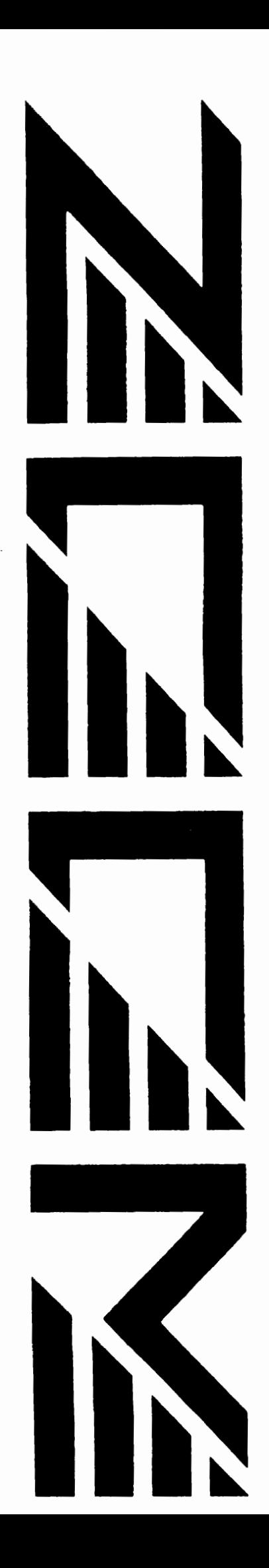

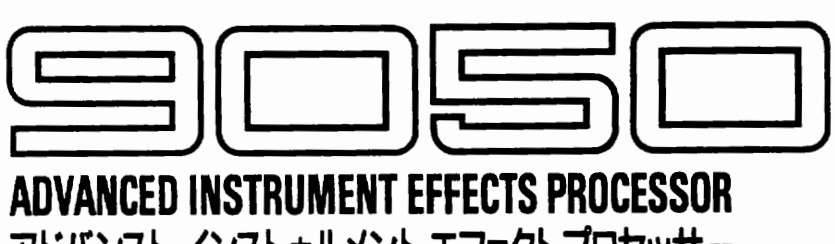

アドバンスト インストゥルメント エフェクトプロセッサー

# カ ペレーションマニュアル

## ごあいさつ

このたびはZOOM 9050アドバンスト インストゥルメント エフェクトプロセッサー(以下 "9050"と呼びます)をお買い上げいただきまして、ありがとうございます。

9050はつぎのような特長を備えたマルチエフェクターです。

- 55種類の多彩な単体エフェクトを内蔵。最大8系統のエフェクトを組み合せ、ベ ーシックなディスト 一ションサウンドからシンセサイザー 的なサウンドエフェ クトまで、幅広いサウンドメイキングが可能です。
- より強化されたバリエーションの広いアナログ+デジタルのハイプリッドディス トーションを内蔵。
- オートアジャスト可能なZNR(ズームノイズリダクション)を搭載。音質を劣化さ せることなく、 不要なノイズをカットします。
- ステージ上でも便利なギター用オートチューナーを内蔵。
- アナログ感覚のコントローラー、レスポンスの速い音色切り替えなどユーザー パラン<br>パーフェースを徹底追及。コンパクトエフェクターと同じ感覚で操作で<br>-。 一き で 0 徹底追及。コンパクトエフェクターと同じ感覚<sup>-</sup><br>徹底追及。コンパクトエフェクターと同じ感覚<sup>-</sup><br>ンド/リターン端子により、外部エフェクトもP す ま アイ @
- 外部エフェクトのセンド/リターン端子により、外部エフェクトも内蔵エフェ クトと同じ感覚でコントロール可能。
- オプションのフットコントローラーFC50やMIDI機器を使うことにより、エフェ クトパラメーターをダイナミックに 変化させるリアルタイムモジュレーション が可能。

9050の機能をよく理解し、末永くご愛用いただくために、このマニュアルをよくお読み くださるようお 願いいたします。

## 安全上のご注意

全にご便用いただくために、つぎの安全事!<br>さい。<br> ご注意ください。 こ 製注 ー<br>コ

### 電源について

本製品は AC アダプター専用です。 必ず村居 の AC アダプタ ー(AD0002)をご使用ください。これ以外のACアダプターで ご使用になりますと、 故障や誤動作の 原因となり危険です。

AC100Vと異なる電源電圧の地域(たとえば国外)で本製品を ご使用になる場合は、必ずZOOM製品取り扱い店にご相談 して適切な AC アダプターをご 使用ください。

### 使用環境について

・エー・マー・マッシュ。<br>原因となりますのでお選けください。<br>● 温度が極端に高くなるところや低くなるところ  $\frac{1}{2}$  $\overline{a}$ ・ …… 。<br>原因となりますのでお避けくだ<br>● 温度が極端に高いところ<br>● 湿度が極端に高いところ<br>● 砂やほこりの多いところ

- 湿度が極端に高いところ
- 砂やほこりの多いところ
- 振動の多いところ

### 取り扱いについて

本製品は精密機器ですので、スイッチやつまみ類には無理な 力を加えないようにしてください。 必要以上に力を 加えたり、 落としたりぶつけたりの衝撃は故障の原因となります。

### 改造について

ケースを開けたり、改造を加えることは、故障や感電の原 因となりますので絶対におやめください。 改造が原因で故障が発生しても当社では責任を負い兼ねま すのでご了承ください。

### 接続ケーブルと入出力ジャックについて

ケープルを接続する際は、各機器の電源スイッチを必ずオ フにしてから 行なってください。 本製品を移動するときは、 必ずすべての接続ケーブルとACアダプターを抜いてから行 なってください。

### バッテリ一の 注意

注 意!

本製品では、エフェクトプログラムを記憶するメ モリーICを電池によりバックアップしています。 この電池の寿命は約5年です。寿命がくるとメモ リ一内容が消えてしまいますので、 5 年を目安に 電池交換を依頼してください。不適切な電池を使 用した場合、電池が破裂する危険がありますので、 電池の交換は必ず株式会社ズームのサービスまた はお買い上げの 販売店に依頼してください。

## 使用上のご注意

### 他の電気機器への影響について

本製品はデジタル回路を多く使用しているため、近くのテ レビやラジオに 雑音が生じることがあ ります。 この場合は 十分に距離をおいて設置してください。また本製品の近く

に蛍光灯やモーター内蔵の機器があると、正常に動作しな いことがありますので注意してください。

### お手入れについて

パネルが汚れたときは、柔らかい布で乾拭きしてください。 それでも汚れが落ちない場合は、湿らせた布をよくしぼっ て拭いてください。 クレンザⅠ ワックス、 およびアルコール、 ベンジン、 シ ンナ一などの 溶剤は絶対に 使用しないでください。

### 故障について

故障したり異常が発生した場合は、すぐに電源を切って接 続ケーブル類をはずしてください。

「製品の型名」、「製造番号」、「故障、異常の具体的な 症状」、「お客様のお名前、ご住所、お電話番号」をお買 い上げの販売店またはズームサービスまでご 連絡ください。

### 保証書の手続きとサービスについて

本製品の保証期間は、お買い上げいただいた日から1年間で す。ご購入された販売店で必ず保証書の手続きをとってく ださい。

万一保証期間内に、製造上の不備による故障が生じた場合 は、無償で修理致しますのでお買い上げの販売店に保証書 を 提示して修理をご 依頼ください。 ただし、 つぎの場合の 修理は有償となります。

- 1. 保証書のご提示がない場合。
- 2. 保証書にお買い上げの年月日、販売店名の記入がない場合。
- 3. お客様の取り扱い方法が不適当のために生じた故障の場合。
- 4. 当社の指定業者以外の手により修理、改造された部分の 処理が不適当であった場合。
- 5. 故障の原因が本製品以外の、他の機器にある場合。
- 6. お買い上げ後に製品を落としたり、ぶつけるなど、過度 の衝撃による故障の場合。
- 7. 火災、公害、ガス、鼠害、異常電圧、および天災(地震、 落雷、津波など)によって生じた故障の場合。
- 8. 消耗部品(電池など)を交換する場合。
- 9. 日本国外でご使用になる場合。 保証期間が切れますと修理は有償となりますが、引き続 き責任を持って製品の修理を行ないます。

このマニュアルは将来必要となることがありますの<mark>で、必</mark><br>ず参照しやすいところに保管してください。 **ということをもっているのです。** こくだ さいしょう しょうしょう しゅうしゅう しゅうしゅう しゅうしゅう しゅうしゅう しゅうしょう しゅうしゅう しゅうしゅう しゅうしゅう しゅうしゅうしょう @ ま す の で、 必

# 次  $\equiv$

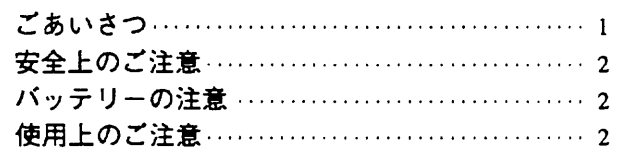

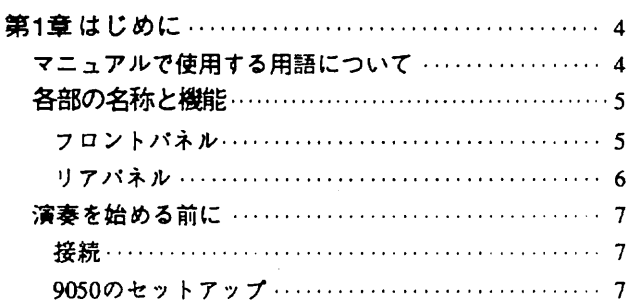

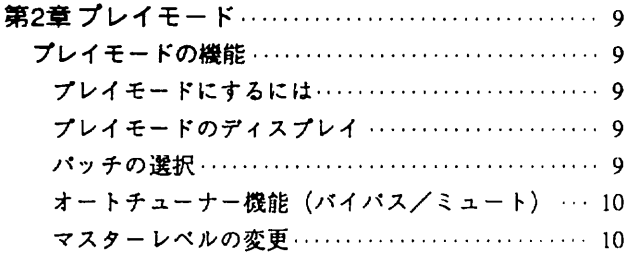

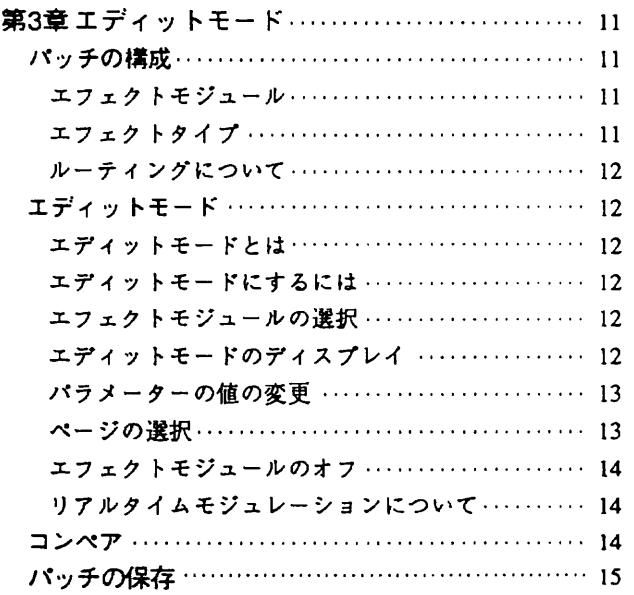

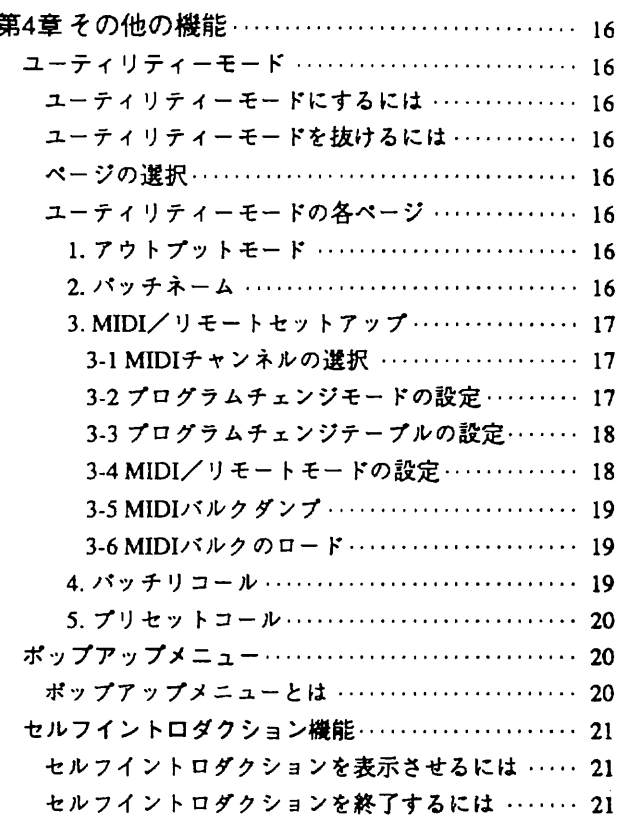

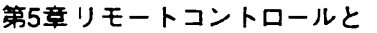

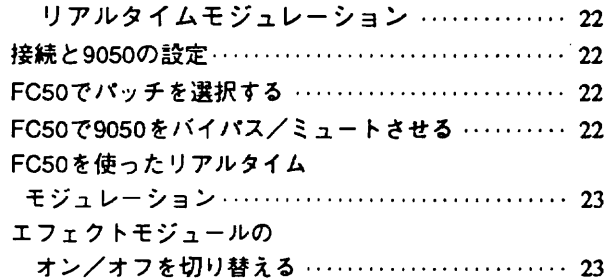

ä

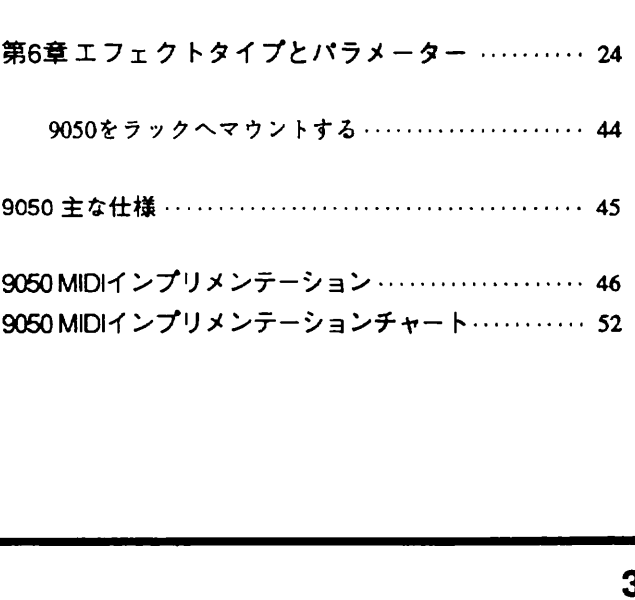

# 第1章 はじめに

この章ではマニュアルで使用する9050の用語、パネル上の各部の名称や機能、さらに演奏を始める前に必要なセットア ップについて説明しています。

## マニュアルで使用する用語について

### エフェクトモジュール

9050は下記のようなエフェクトのプロックで構成されてい ます。 これらの各プロックを「エフェクトモジュール」と 呼 び ます。 9050 のエフェクトモジュールには、 つぎのよう な種類があります。

### ● COMP (コンプレッサー系)

- **DIST (ディストーション系 + 外部エフェクト)**
- ZNR (ノイズリダクション)
- **EQ (イコライザー系)**
- AMP (アンプシミュレーター系)
- EFF1 (その他のエフェクト1)
- EFF2 (その他のエフェクト2)
- SFX (スペシャルエフェクト)
- **REV (リバーブ&エコー系)**

### エフエクトタイプ

それぞれのエフエクトモジュールには、 エフエクトのバリ エーションが何種類かずつ含まれています。これを「エフ ェクトタイプ」と呼びます。エフェクトタイプの種類につ いては11ページをご参照ください。それぞれのエフェクト モジュールではエフェクトタイプを1つ選択することができ ます。

### パッチ/バンク

9050では最高8種類のエフェクトモジュールを同時に使用す ることができます。 各エフェクトモジュールのセッティン グを組み合わせ、名前をつけたものを「パッチ」と呼びま す。9050ではバンクA/バンクBに99種類ずつ (パッチナン バー 1 ~ 99) 、 合計 198 種類までのパッチを 保存できます。

### パラメーター

エフェクトのサウンドを決定する要素を「パラメーター」 と呼 び ます。 9050 ではエフェクトモジュールごとにパラメ 一ク 一の値を設定してバッチを 作ります。

### ページ

ディスプレイの1画面のことを「ページ」と呼びます。パラ メーターが1画面に表示しきれない場合は、複数のページに 分けて設定することもあります。

### モード

9050の働きを大別すると、3つの方式に分けることができま す。この方式を「モード」と呼びます。9050のモードには つぎの種類があります。

●プレイモード パッチを選んで演奏するモードです。9050の電源を入れた ときには、 自動的にこのモードになっています。

●エディットモード 個々のパッチのパラメーターをエディッ ト するモードです。

### ●ユーティリティーモード バッチに名双をつけたり、 アウトプットモードなど 各種の 設定を行なうモードです。

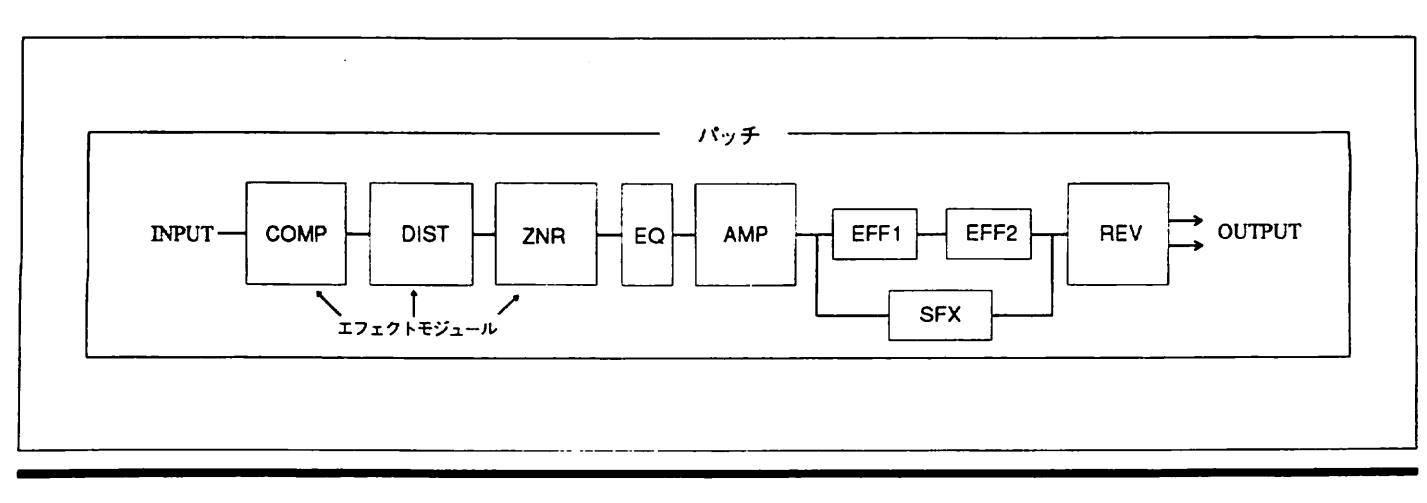

## 各部の名称と 機能

### フロントバネル

①インプットゲインボリューム

入力する楽器昔のレベルを 調節するボリュームです。 フロ ントパネルのHi-Z INPUT端子、リアパネルのINPUT端子の 両方に対して 働きます。

②インプットインジケーター

人力された楽器昔のレベルを 表示するインジケータ 一です。 人力信号を検出すると 下の LED が緑色に点灯し、 レベルが 大きくなるに従って黄色(アンバー)に変わってきます。ま た、歪みを発生するような高いレベルの信号が入力された 場合は、上のLEDが赤く点灯します。

③Hi-Z INPUT (ハイインピーダンスインプット)端子 ギター や ペースなどの楽器を接続する端子です。 リアパネ ルの INPUT 端子と同時には 使用できません。 両方に接続し た場合は、Hi-Z INPUT端子が優先されます。

④ PHONES (ヘッドフォン)端子 ステレオヘッドフォンを接続する端子です。

⑤ヘッドフオンボリューム ヘッドフォンでモニターするレベルを 調節します,

⑥ PATCHNO Ⅱ パ ソチナンバ づ インジケーター 選択されているパッチのパッチナンバー(1~99)を表示する インジケーターです。またエディットしたパッチを保存す るときには、 保存 先の パッチナンバーが 表示されます。

- ⑦ PATCH (パッチ)▽キー, PATCH△ (COMPARE: コン ペア ) キ一
- プレイモードのときは‥‥パッチを選択するのに使用し ます。PATCH△キーを1回押すとパッチナンバーが1つ増 え、PATCH▽キーで1つ減ります。
- エディットモードのときは · · · · PATCH△キーを押すこと により、エディット中のパッチと元のパッチを聞き比べ できます。

L 二ク ラ タ の 値 な ど、 ッ バ 操作するのに 必要な情報が 表示されます。 9 )<br>パッチネームやエフェクトパラメーターの値など、9050?<br>操作するのに必要な情報が表示されます<mark>。</mark>

⑨エフェクトインジケーター

それぞれのエフェクトモジュールの状態を表すインジケー タ一です。

- プレイモードのときは‥‥オンの状態にあるエフェクト モジュールが赤く点灯します。オフのモジュールは緑色 で点灯します。
- ●エディットモードのときは … 現在エディットしている モジュールが点滅します。

なお、全エフェクトがバイパスまたはミュート状態のとき (オートチューナー機能を呼び出しているとき) は、オンの

10 STORE/EXCUTE (ストア/エクスキュート)キー

- 状態にあるモジュールが黄色で点灯します。<br>⑩ STORE/EXCUTE (ストア/エクスキュート)キー<br>● プレイモード、エディットモードのときは・・・・ストア.<br>- ニューが開きます。 ●プレイモード、 エディットモードのときは‥‥ストアメ ニューが開きます。
- していたパッチの呼び出しなど、特定の操作を実行さ<br>るために使用します。<br>るために使用します。 しる

① EXIT/ZNR auto (エグジット/ZNRオート)キー

- プレイモードのときは‥‥ZNRのオートアジャスト機能 を呼び出すのに 使用します。
- エディットモードやユーティリティーモードのときは ● インディーコードについ インディー コートンこと。<br>- ・・・・プレイモードにもどるのに使用します。 リに テ便

⑫UTILITY/PAGE(ユーティリティー/ページ)キー

- プレイモードのときは…… ユーティリティーモードに入 ります。
- エディットモードのときは・・・・エディットモードに含まれ f<br>S
- パテン こ します。 - こしし<br>・ユー・カー<br>- 個 - ^ ^ ^ ^ つを呼ひ出すためのページキーとして<br>● ユーティリティーモードのときは・・・・ユー;<br>- チードに含まれる冬ページを呼び出すため モードに含まれる各ページを呼び出すためのページキ<br>として使用します。<br>————————————————————————————— @

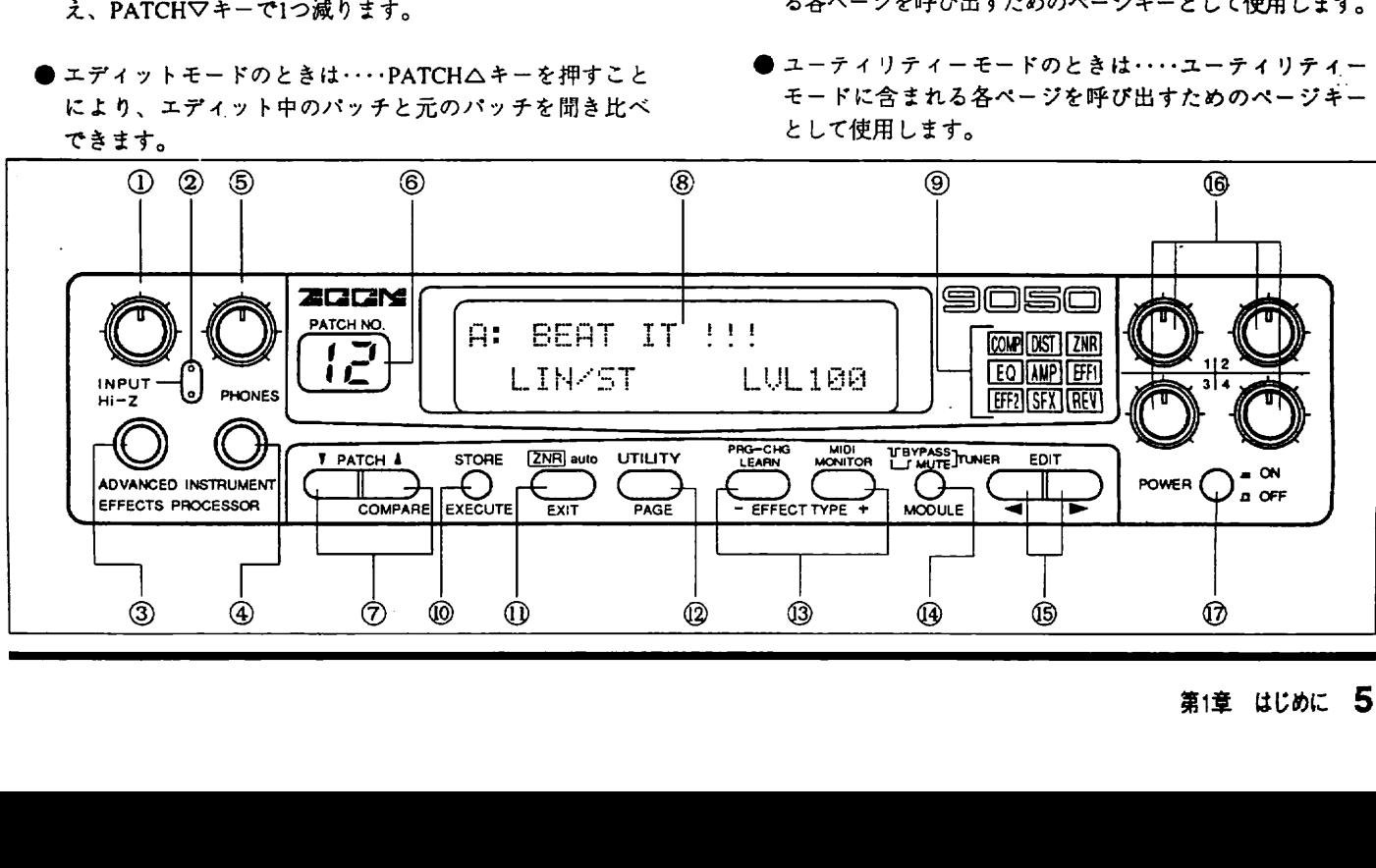

⑬ PRG-CHG LEARN (DEC-:デクリメント)キー/ ③PRG-CHG LEARN (DECー:デクリメント)キー/ リアパネル<br>MIDI MONITOR (INC+:インクリメント)キー

- プレイモードのときは‥‥プログラムチェンジラーンや トⅡ DI モニタ一などのボップアップメニューを 呼び出しま す(ポップアップメニューについては20ページをご覧くだ さい)。
- ●エディットモードのときは · · · · おもにエフェクトタイプ の選択に使用します。
- ユーティリティーモードのときは ……データ入力キーと して使用します。

### ⑭ @YPASS( バイパス ) キ ー

- プレイモードのときは・・・・オートチューナー機能を呼び 出すのに使用します。 このとき、 全エフェクトモジュー ルがバイパス(一時的にオフ)となります。さらに押し続け ると、すべての出力(ダイレクト音+エフェクト音)がミュ ートされます。
- ●エディットモードのときは・・・・エフェクトモジュールを 個別にオン/オフさせます。

- -DIT / ファン / コフィフィア /<br>プレイモードのときは・・・・エディットモードに入ります<br>- $\ddot{\phantom{1}}$ ⑮●
- エディットモードのときは · · · · エディットするエフェク トモジュールを選択します。
- カーソルを左右に動かす、カーソル移動キーとして使<br>カーソルを左右に動かす、カーソル移動キーとして使<br>します。 ユカ ● ユーティリティーモードのときは・・・・ディスプレイ上の

### ⑯ デ二 クエントリーボリューム 1 ~ 4

パラメータ一の 値を変更するためのボリュームです。 同時 に4種類までのパラメーターをコンパクトエフェクターの感 覚で設定できます。

**⑰電源スイッチ** 9050の電源をオン/オフするスイッチです。

### ① AC アダプタ一端子

付属の AC アダプター AD0002 を接続する端子です。 使用中 プラバが抜けないように、 コードを左のフックに 絡めてく ださい。

<u>.</u>

### ŧ ②REMOTE IN (リモートイン)端子

オプションのフットコントローラー FC50 や 8050 など、 ZOOMリモートアウト端子を持つコントローラーを接続す る端子です。

### ③MIDI (ミディ)端子

シンセサイザーやコンピュータ 一の MIDI インターフェース などの MIDI 機器と接続するための 端子です。 シンセサイザ ーから 9050 をリモートコントロールしたり、 9050 のデータ をコンビュータ 一に保存するときに 使用します。

### 40UTPUT (アウトプット)端子

アンプやミキサーなどの再生装置に接続するステレオのア ウトブット端子です。アウトプットモード(16ページをご覧 ください)の設定により、出力のしかたが変わります。

### *SEXTERNAL SEND∕RETURN*

(外部センド/リターン)端子

外部のエフェクターを接続する端子です。この端子に接続 した外部エフェクターに送られる信号の量やエフェクトの オン/オフも、9050側でプログラムすることができます。

### ⑨ NPUT( インプット梯子

シンサセサイザーやリズムマシンなど、出力インピーダン スの比較的低い楽器を接続する端子です。フロントパネル のHi-Z INPUT端子と同時に使うことはできません。両方に 接続した場合はフロントパネルの端子が優先されます。

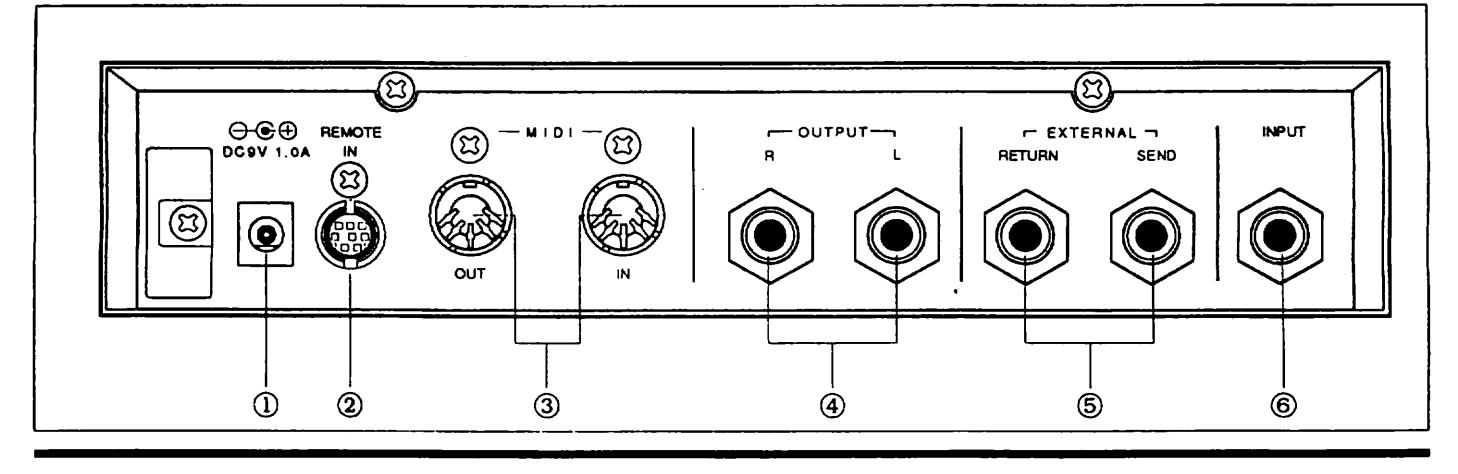

## 演奏を始める前に

ここでは 9050を楽器やアンプに接続する方法や、 9050を最 良の状態で使用するためのセッティンバ 方法を説明します。 すぐに音を出してみたいという方も、ここだけはお読みく ださい。

### 接航

1. ACアダプターを差し込みます。

9050にACアダプターをつなぎ、コンセントに差し込んでく ださい。このとき、まだ電源スイッチは入れないでおいて ください。

2. 9050に楽器とアンプ(再生システム)を接続します。

楽器の出力を9050のインプットに接続してください。ギタ ー や ベース は フ ロ ン ト パ ネ ル の Hi-Z INPUT端子 に、 キ ー ボ ードやリズムマシンなど出力インピーダンスの比較的低い 楽器はリアパネルのINPUT端子に接続します。また、アク ティブピックアップやプリアンプを内蔵したギターやペー スは、リアパネルのINPUT端子にも接続できます。

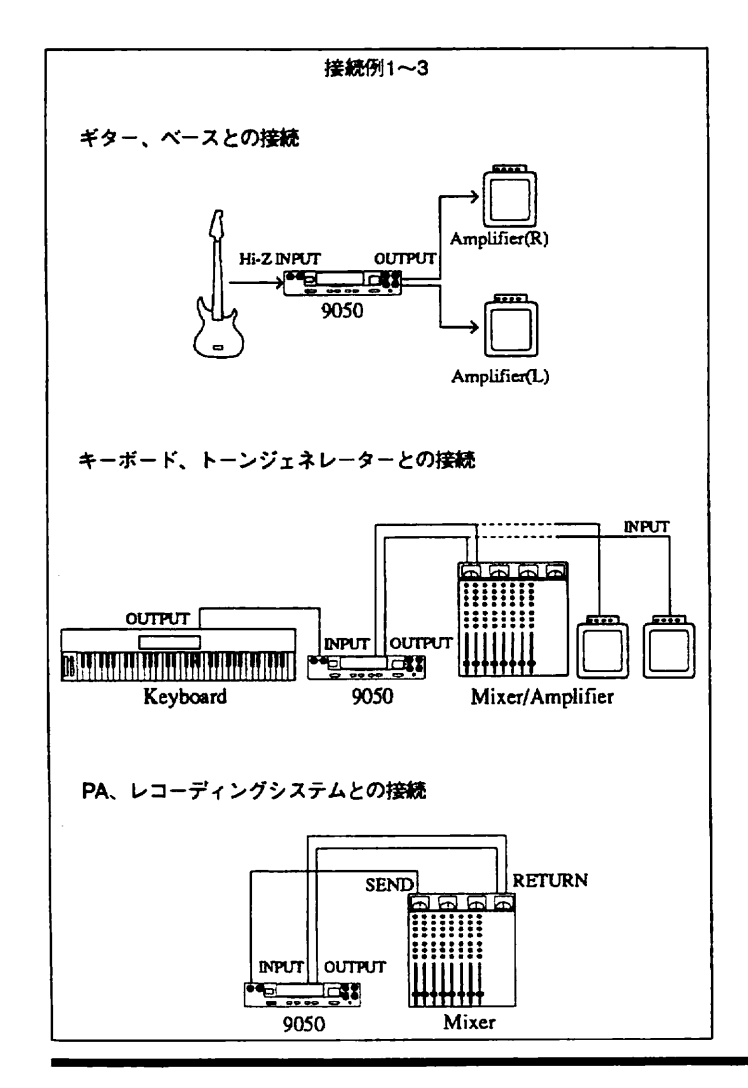

つぎに9050のアウトプットをアンプやミキサーなどの再生 システムに接続してください。 モノラルで再生するときに は L/R どちらか一方の 端子を、 ステレオで再生するときに は両方の端子を再生システムにつなぎます。

### 3. 各機器の電源をつぎの順番で入れます。

- 1) 9050にキーボードや音源モジュールを接続している場合 は、 その楽器
- 2) 9050
- 3) 再生システム

この順番で電源を入れるのは、スピーカーの破損を防ぐため です。また電源を切るときは逆の順番で行なってください。

### 9050のセットアップ

接続がすんだら、楽器のレベルや再生システムに合わせて 9050 の設定を行ないます。 面何でも一度設定さえすませて おけば、つぎからは電源をオンするだけで最良の状態で演 奏することができます。

1. 楽器を演奏しながらインプットゲインボリュームを調節し ます。

まずはレベルの設定から始めます。楽器側のポリュームを 通常演奏するときの状態に合わせ、楽器を最大の音量で演 奏したときに、9050の赤いLEDがたまに点灯するぐらいに 9050のインプットゲインボリュームを調節してください。

### 2. UTILITY/PAGEキーを押します。

つぎに再生システムの特性や再生方法に合わせて9050を設 定しましょう。UTILITY/PAGEキーを押すと、9050がユー ティリティーモードになります。 ディスプレイがつぎのよ うな表示になります。

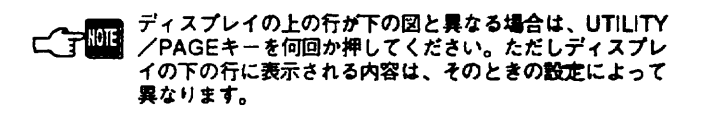

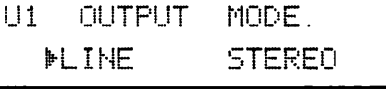

6 画び 面 でこ スル 坪 定 すと か こプ れレ はイ 特戸 性, やの 方は 法力 を一 設ソ インキー く EDIT で 試右 しに に移 か 定 青史 ' : 可一 能ソ ; 頂 目だ 力さ く め て める あ押 るし 位て

3. DEC-/INC+キーで設定を変更します。

ー<br>を<br>て する カーソルが左側にある状態で、DEC-/INC+キーを交互 に押してみてください。ディスプレイ左側に"LINE"と "AMP" が交互に表示されます。

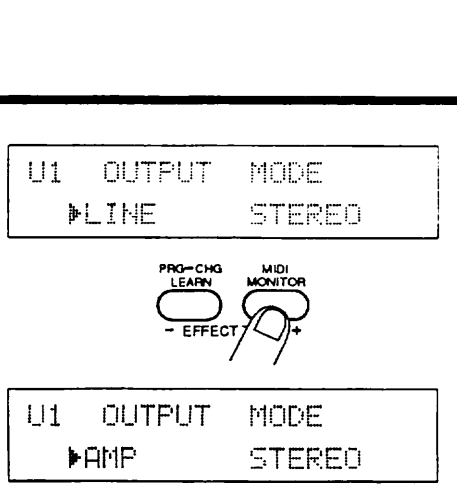

現在カーソルのある左側のパラメーターは、再生システム に合わせて 9050 の特性を切り 替える機能です。 9050 はハイ ファイなオーディオシステムで再生したときも、ギターア ンプから再生したときも同じ音質で演奏できるように設計 されています。

オーディオなどフィなシステムで再生する場合や、 直接レコーダーに録音する場合は "LINE"、ギターアンプ で再生する場合は"AMP"を選択してください。

4. EDIT>キーを押して、カーソルを右に移動します。

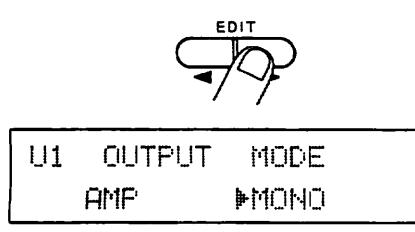

右側のパラメーターでは再生方法を決定します。ステレオ .<br>3<br>1 TEREO"、モノラルで再生する場<br>- ます、お使いの再せシステムに合 ー<br>モ<br> ー<br>インター ,<br>)<br>-。 スすム 生テ まで シ す再ス テる に レー<br>ニュー 合わ か生 せて設定してください。

5. 設定が終わったら、EXITキーを押します。

r<br>から抜けて、 ー<br>トー で演奏するプレイモードになります。

**。。**<br>。 ■ 下のディスプレイの表示はプレイモードの一例です。設定<br>■ 内容や最後に選んだパッチによって表示が異なります。

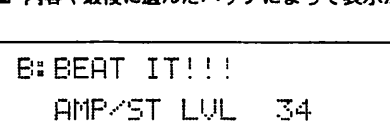

6. 再生システムのレベルを調節します。

楽器を演奏しながら再生システムを最適なポリュームに合 わせてください。

この設定は、パッチのセッティングや接続されている楽器 によっても異なります。

7. EXITキーを押します。

9050には、入力信号がないときのノイズを軽減させるZNR (ズームノイズリダクション) が内蔵されています。ZNR は エフェクトモジュールの 一種としてエディットモードで 細かく設定できるほか、現在の楽器のセッティングに合わ せて自動調節することができます。プレイモードからEXIT キ ー を押すと、 ZNR のオートアジヤスト 機能が呼び出され、 ,デイスプレイにつぎのメッセージが 交互に表示されます。

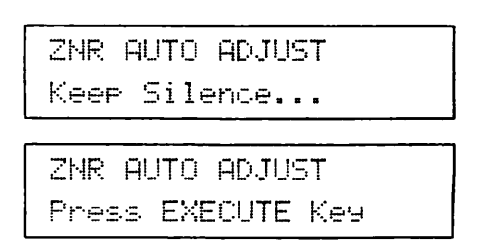

8. 楽器の演奏を止め、EXECUTEキーを押してください。現 在の楽器の状態に 合わせて ZNR の自動調整を 開始します。

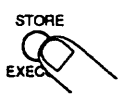

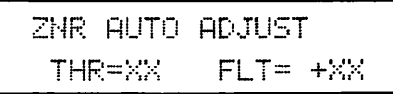

(XXの欄には、現在の設定に応じた値が入ります)

自動調整が終ると、ディスプレイにつぎのように表示され、 自動的にプレイモードにもどります。 これで準備完了です。

> ZNR AUTO ADJUST Comrlete !!

**└─────────** オートアジャストに失敗すると、"Incomplete" とディス<br>■ブレイに表示されます。この場合は、7、8の操作を繰り返<br>してください。また、条件によってはオートアジャストが できない場合もあります。

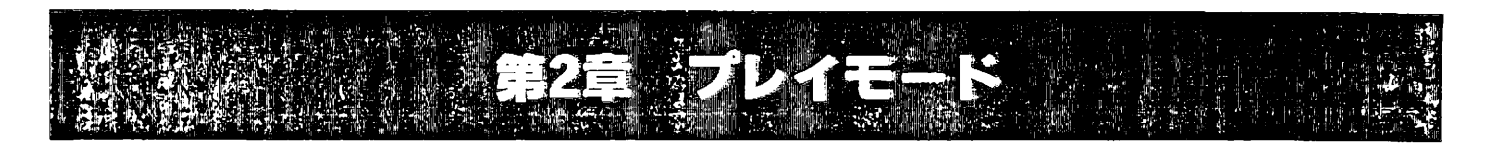

この章では、プレイモードの機能について詳しく説明します。

# プレイモードの機能

プレイモードは、パッチを選んで演奏する9050の基本とな るモードです。プレイモードでは、つぎの操作が行なえます。

- パッチの選択
- 全エフェクトのバイパス
- マニュアルによるマスターレベルの変更
- オートチューナー機能
- ZNRの自動設定

### プレイモードにするには

9050が他のモードにあるときは EXIT キーを何回か押せばプ レイモードになります。 また 9050 の電源を切ってからもう 一度入れなおせば 自動的にプレイモードになります。

### プレイモードのディスプレイ

プレ イ モードでは、 パネル上にっきの 情報が表示されます。

● PATCH NO.インジケーター 選んでいるパッチナンバー(1~99)が表示されます。

●ディスプレイ つぎの情報が 表示されます。 ①バンク ② パッチネーム ③アウトプットモード ①マスターレベル

●エフェクトインジケーター 選んでいるパッチ内でオンになっているエフェクトモジュ ールが、赤く点灯します。またパッチ内でオフになってい るモジュールは 緑で点灯します。

### パッチの選択

パッチの選択には、PATCH▽/△キーを使用します。 PATCH△キーを押すと1つ上のパッチナンバーが、PATCH ▽キーで1つ下のパッチナンバーが選ばれます。現在バンク Aのパッチナンバー99を選んでいるときにPATCH△キーを 押せばバンクBのパッチナンバー1が、バンクBのパッチナ ンバー1のときにPATCH▽キーを押せばバンクAのパッチナ ンバー 99 が選ばれます。

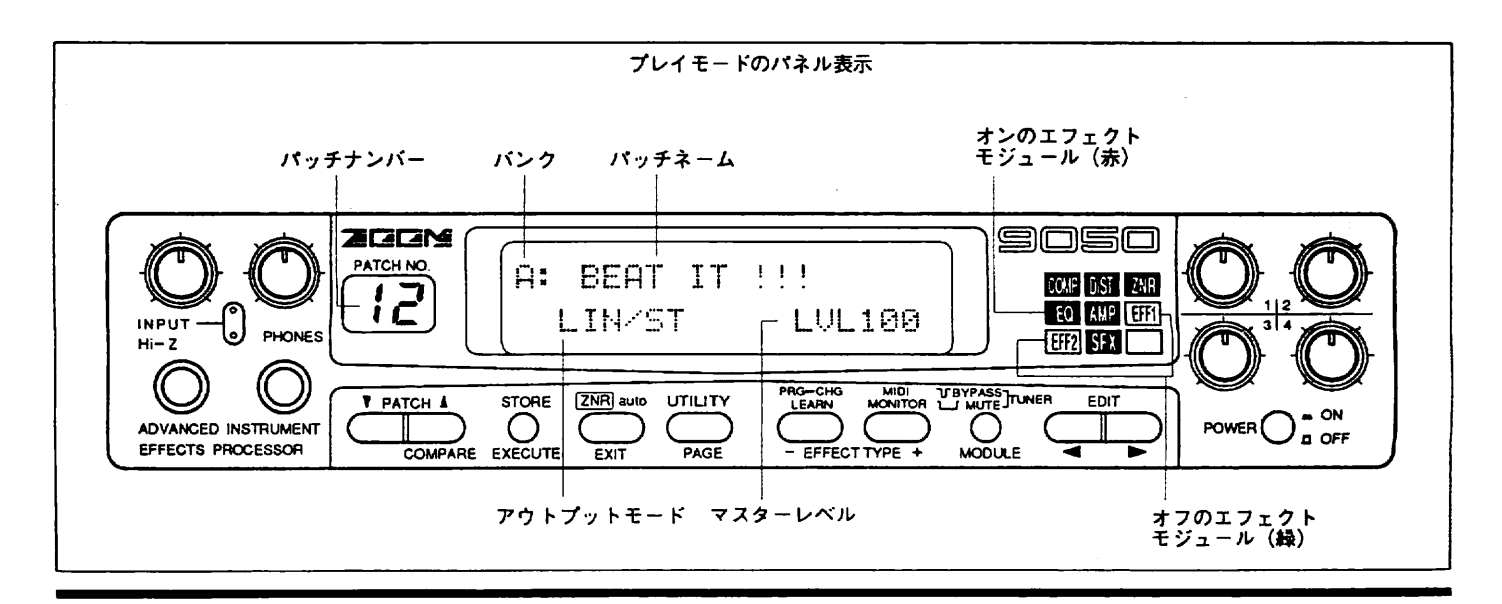

### オートチューナー機能 (バイパス/ミュート)

9050にはクロマチックのオートチューナー機能が搭載され ています。 ギター や べ ー スのチューニンバに 便利です。

1. プレイモードからBYPASSキーを押し、すぐに難してく ださい。

ディスプレイがつぎのように 変わります。

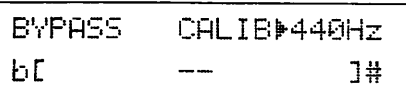

これでオートチューナー 機能が利用できる よ うになります。 このとき、すべてのエフェクトがバイパス (一時的にオフ) の状態となり、ダイレクト音のみが出力されます。

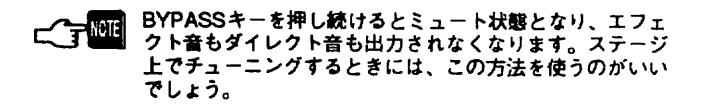

 <sup>2</sup>ぎ 三円丁 丁丁・ <sup>l</sup> べ ス の う ) イ Ⅰ・Ⅰ <sup>Ⅰ</sup>ギモ タ二 一ク のス 堤が 開で 放し 弦よ 一 一 楽器 をは 弾オいク てタ 台 %

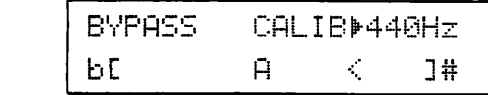

3. ディスプレイを見ながらピッチを調節してください。

() マークが音名の両側に表示されれば、正確にチューニン グできたことになります。

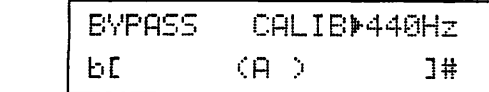

4. 基準の音程を変えたいときは、DEC一/INC+キーを押し ます。

基準の音程はA=440Hz~443Hzの間で設定できます。

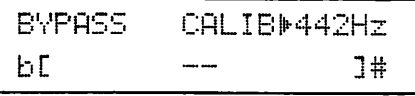

 $\mathbb{C}$   $\mathbb{R}$   $\mathbb{R}^{111}$ 中にはエデイツトモートに*。*<br>-

フロング・バインス<br>- ドにもどります。<br>-ノり ィど ー<br>-<br>-<br>-キプ

### マスターレベルの変更

プレイモードでは、データエントリーボリューム1を使って、 パッチのマスターレベル(ダイレクト音+エフェクト音のマ スターボリューム)を変更することができます。 データエントリーボリューム1を回すとディスプレイ上のマ

٠ スターレベルの値が変化し、全体のボリュームが変化しま す(ディスプレイに、パッチがエディット状態であることを 表す " 『 が表示されます)。

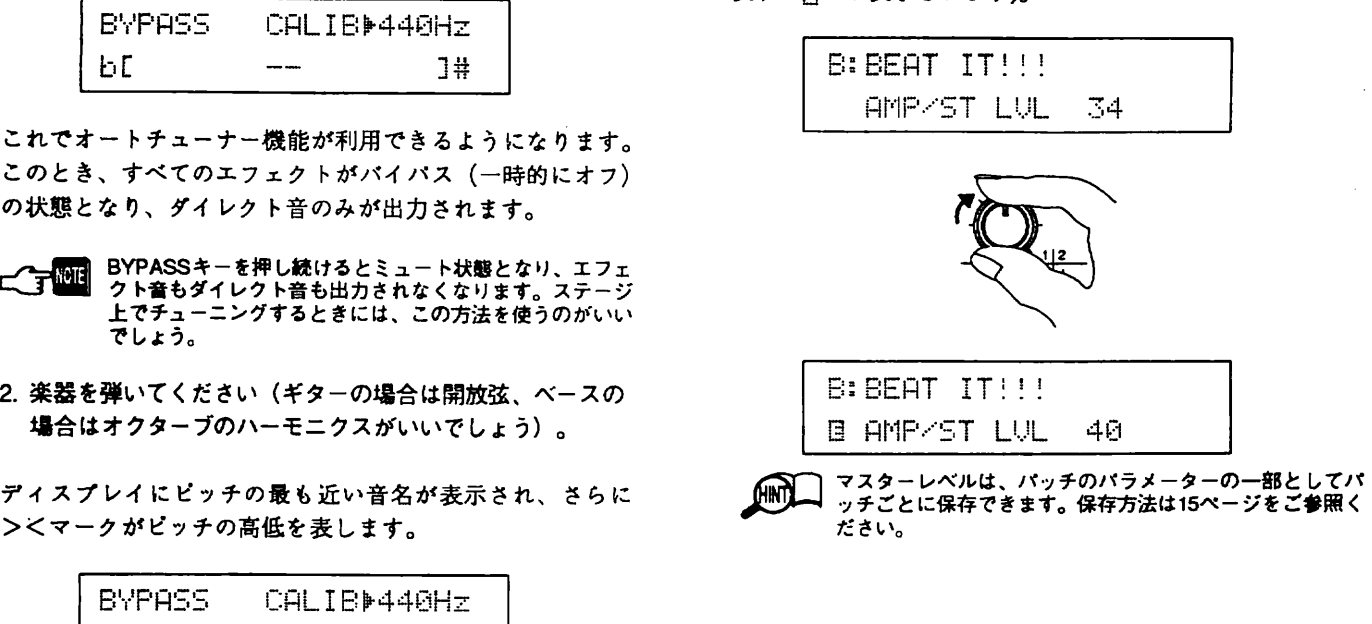

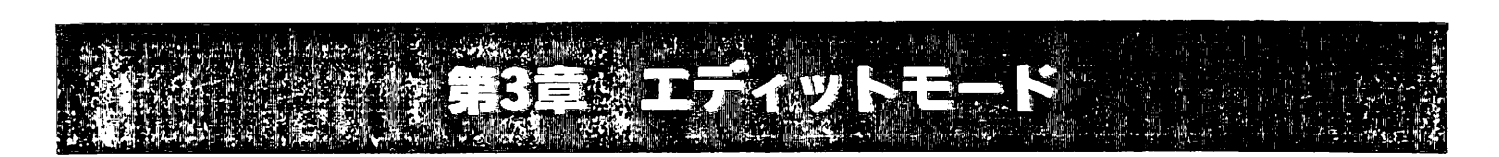

この章では9050のパッチをプログラムするエディットモードについて説明します。

最初に9050のパッチにはどんなエフェクトモジュールやエ フェクトタイプがあり、どのように信号を処理しているの かを説明しておきましょう。 バッチがどのような 構造にな っているのかを知っておくと、プログラミングが理解しや すくなります。

### エフェクトモジュール

ぃシ トの うなエフェクトモジュールか<br> них → 1<br>⊣ います。

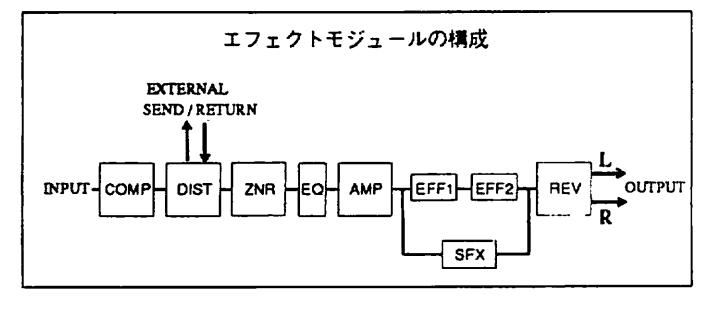

- COMP (コンプレッサー系)
- DIST (ディストーション系 + 外部エフェクト) 。
- ZNR (ノイズリダクション)
- EQ (イコライザー系)
- **AMP (アンプシミュレーター系)**
- EFF1 (その他のエフェクト1)
- EFF2 $($ その他のエフェクト2)
- SFX (スペシャルエフェクト)
- REV (リバーブ&エコー系)

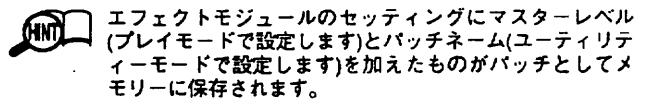

このモジュールの中で、SFXとEFF1/2は同時に使用するこ とはできません。 たとえば SFX モジュールを 選ぶと、 自動 的にEFF1/2がオフとなり、逆にEFF1/2のどちらか一方を 選ぶと、 SFX がオフとなります。

### エフェクトタイプ

つぎの表はエフェクトモジュールごとに用意されているエ フェクトタイプを表したものです。\*印のエフェクトはス テレオエフェクトです。

### $J^{\circ}$ ッチの構成 エコストモジュールとエフェクトタイプ

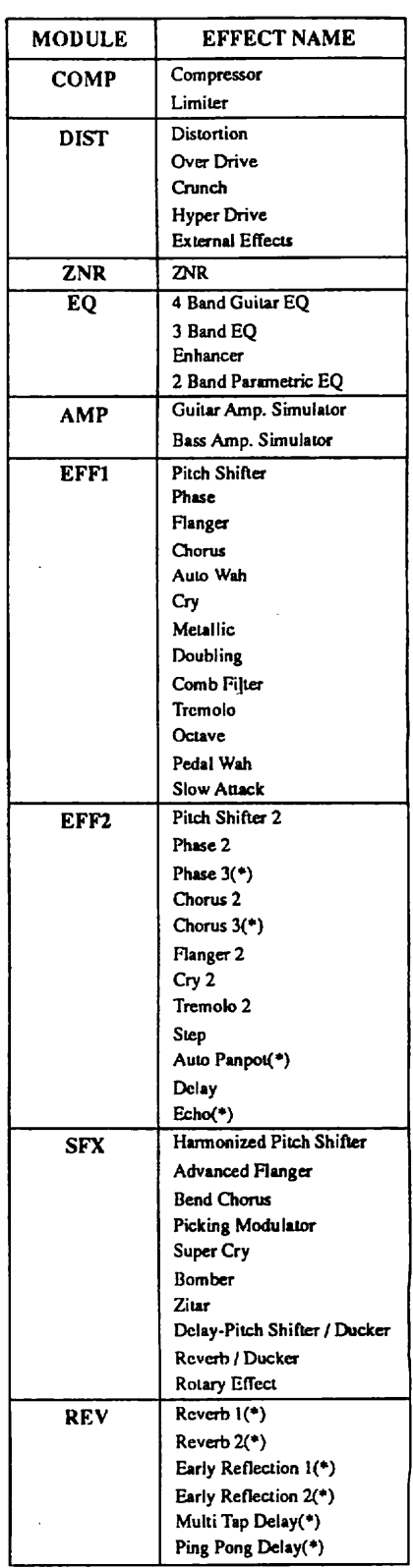

### ルーティングについて の CONSEXルーティング

ここで言うルーティングとは、それぞれのエフェクトモジ ュール間で信号がどういう経路で(直列か並列か、ステレオ かモノラルか)処理されるかということです。9050では、条 件によってつぎの4種類のルーティングを自動的に切り替え ます。パッチをプログラムするときの参考にしてください。

① @ シリーズ ] ルーテインバ

エフェクトモジュールREVの出力のみがステレオになりま す。以下の条件が揃ったときに、このルーティングが選ば れます。

●エフェクトモジュールSFXが選択されていない

● エフェクトモジュールAMPをオフ、またはモノラルに設定 ● EFF2でモノラルのエフェクトタイプを選択

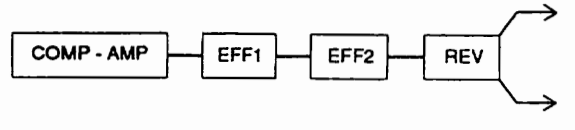

シリーズ 1 ルーティング

② シリーズ2ルーティング

エフェクトモジュール EFF2 と REVの出力がステレオになり ます。以下の条件が揃ったときに、このルーティングが選 ばれます。

- ●エフェクトモジュールSFXが選択されていない
- エフェクトモジュールAMPをオフ、またはモノラルに設定

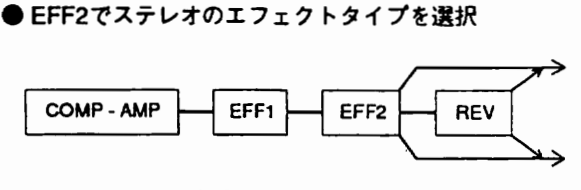

シリーズ2ルーティング

③パラレルルーテインバ

エフェクトモジュール AMPからの出力が EFF1 と2にパラレ ルで送られるルーティングです。以下の条件が揃ったとき に、 このルーティンバが 選ばれます。

● エフェクトモジュールSFXが選択されていない ● エフェクトモジュールAMPがオンでステレオに設定

. — ルREVへの人刀はEFF1、2の<br>す<mark>。</mark> ます。 トす カ ェた フは エ面 ク方 お 、ま な方

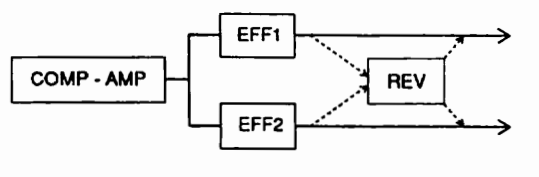

パラレルルーティンバ

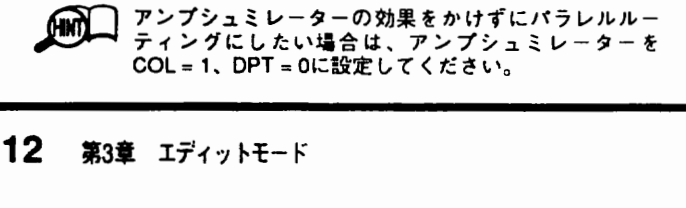

 $\overline{a}$ 

エフェクトモジュール SFX がオンのときにこのルーティン グが選ばれます。

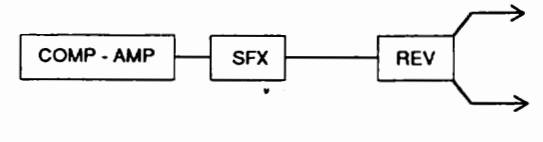

SFXルーティング

## エディットモード

### エディットモードとは

エディットモードは、9050のパッチを構成するエフェクト モジュールをⅠつずつ 呼び出し、 パラメータ一のセッティン グを行なうモードです。

### エディットモードにするには

プレイモードから EDIT く / ノキ ー を押します。 EDIT<キーを押すとエフェクトモジュールREV(リバープ 系)の、EDIT>キーを押すとエフェクトモジュールCOMP (コンプレッサー系)のエディット画面になります。

### エフェクトモジュールの選択

エディットするエフェクトモジュールを選択するには、エ ディットモードに入ったあと、続けて同じ方向のEDIT</ ノキ ー を押します。 ( エフェクトインジケータ 一で現在エデ イットの対象となっているエフェクトモジュールが点滅し ます)。

卿 三 D 汀く / ノキ一でエフェクトモジュールを 選択すると きは、 つぎの図のようにプレイモードをはさんで 缶モジ ュールを循環して呼び出ていくと考えるとわかりやすい でしょう。

### エディットモードのディスプレイ

エディットモードでは、1ページに4つまでのパラメーター とその値が表示されます。たとえば下の図はエフェクトモ ジュール REV のディスプレイです。

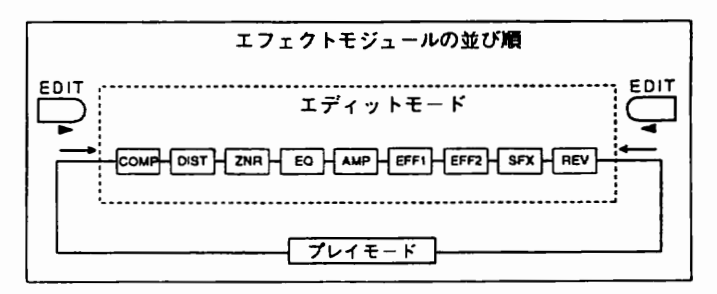

L

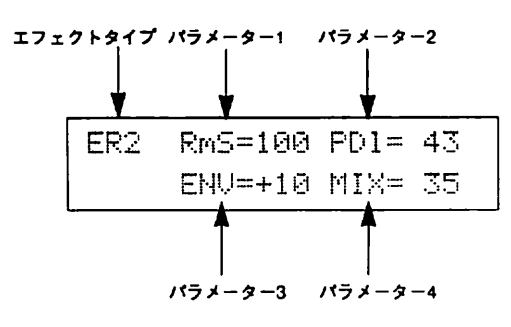

●エフェクトタイプ

エフェクトモジュール内に用意されているエフェクトタイ プを選 ぶパラメータ 一です。

■パラメーター1~4

現在選んでいるエフェクトタイプに固有のパラメーターです。

### パラメーターの値の変更

パラメーター1~4の値を変更するには、データエントリーボ リューム1~4を使用します。データエントリーボリューム1 がパラメーター1、データエントリーボリューム2がパラメー ター2、以下同様に対応しています。値を変更するとディス プレイの左下に"目"が表示されます。"目"マークはこの パッチ内のパラメーターが変更されたことを表わします。

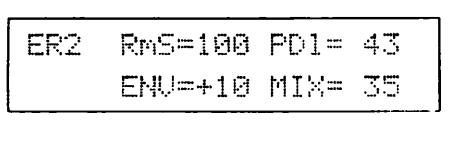

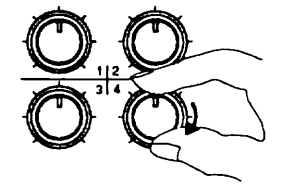

| ENU=+10 MIX= 40<br>в | 巨民アー | RmS=100 PD1= 43 |  |
|----------------------|------|-----------------|--|
|                      |      |                 |  |

ー<br>| 「マーク」 変更したパラメーターをすべてエディット前の値にもどす<br>| と、"[ヨ]" のマークが消えます。

エフ エク トタイプの変更には、 DEC 一 /INC 十 キ ー を使い ます。エフェクトタイプを変更すると、パラメーター1~4 の内容も変化します。 たとえばエフェクトモジュール REV でエフェクトタイプをER2(アーリーリフレクション2)から MTD(マルチタップディレイ)に変更すると、つぎのように マルチタップディレイ 固有のパラメータ 一に変わります。

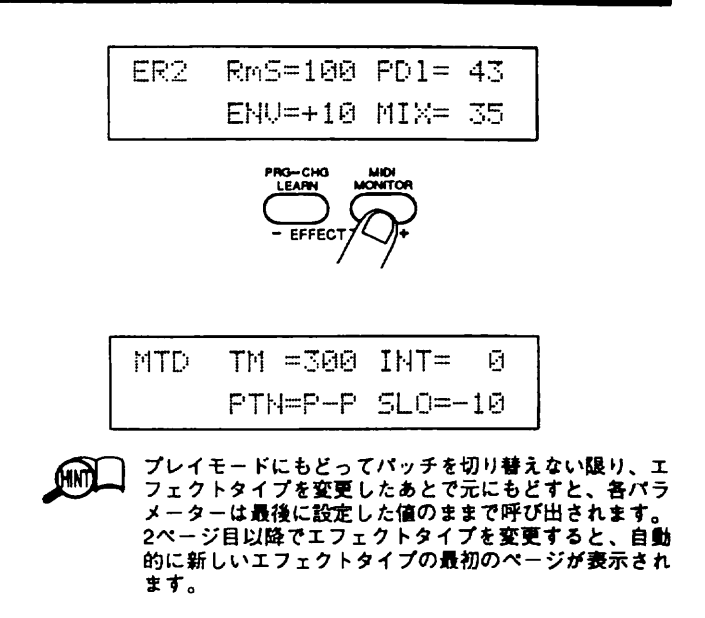

### ぺ ー ジの選択

それぞれのエフェクトモジュールは、2~3ページのパラメ ータ一で構成されています。 ぺ ー ジの切り替えには UTILITY/PAGE キーを使用します。EDIT</>キーでエ フェクトモジュールを 選んでいるときは、 各モジュールの 最初のページのみを見ているわけです。モジュールを選ん でから UTILITY/PAGE キ ー を押すと、 そのモジュールのつ ぎのぺ ー ジがディスプレイに 表示されます。

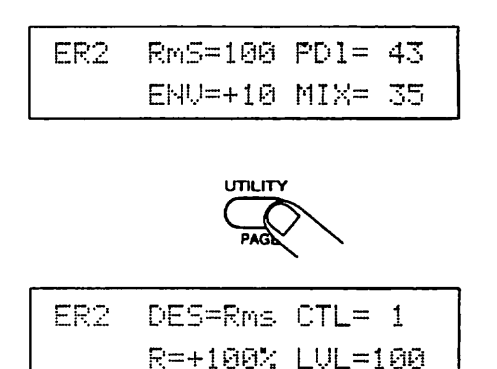

ここでも最初のページと同じように、各パラメーターの値 を変更します。UTILITY/PAGEキーを1~2回押せば最初の ぺ ー ジにもどります。

### エフェクトモジュールのオフ

エディットモードでBYPASSキーを押すと、そのエフェク トモジュールをオフにすることができます。 このとき、 デ ィ スプレイはつぎのように 変化し、 パラメー タ 一の変更は できなくなります。 またエフェクトインジケータ 一ではオ フにしたモジュールが緑で点滅します。

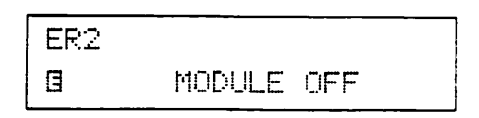

もう一度 BYPASS キ ー を押すと、 オフが解除されます。

ーク<br>ニンエクトモジュール SFX と EFF1.2は同時には使用で<br>まません。このため SFX をオンにすると自動的に EFF1、 2がオフになり、EFF1、2のいずれかをオンにするとSFX が オフになります。

### リアルタイムモジュレーションについて

ほとんどのエフエクトタイプでは、 最終ぺ ー ジにリアルタ イムモジュレーションの設定を行なうパラメーターが集め られています。

リアルタイムモジュレーションとは、 外部のコントローラ ー (FC50 や シンセサイザ 一など ) を使ってエフェクトのパラ メーターを演奏中にマニュアルで 変化させる機能です。 た とえば FC50 に接続したエクスプレッションペダルでエフェ クト音の量を調節したり、シンセサイザーを演奏する強弱 に応じてディストーションのかかり具合を変化させること が可能です。

つぎの図は最終ページのディスプレイ例です。 ①~③がリ アルタイムモジュレーションのパラメーターで、全エフェ クトタイプに共通です。

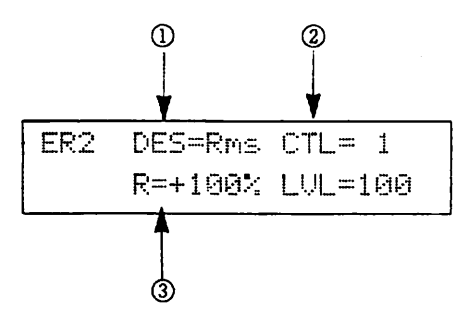

① デスティネーション

リアルタイムモジュレーションを 受ける パ ラメー タ一 を選 択します。 ここで選択できる 設定は 、 エフェクトタイプに よって異なります。

コン・ロールフース<br>アルタイムモジュレーションのソースとなる要素をつき<br>中から選びます。 , **שב**כי או 一々 トタら り

- C01~C31‥‥コントロールチェンジNo.1~31(ただしコ ントロールチェンジNo.6 とNo.7は除きます)
- NT# ‥‥ノートナンバー
- NTv····ベロシティ
- Aft…アフタータッチ (チャンネルプレッシャー)
- $\bigoplus$  Bnd $\cdots$ ベンダー

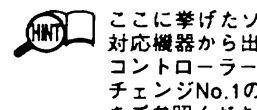

- 卿 エ に 挙げたソースは、 すべてシンセサイサなど MlDl ヌオ 応授 器から出力される MlD@ メッセージです。 フット コントローラーFC50を使用する場合は、コントロール チェンジNo.1のみが使用できます (詳しくは23ページ をご参照ください)。
- **∟◯すい ロ** リアルタイムモジュレーションを使うには、ユーティリ<br>■ ディモードの3-4ページ「 MIDI/リモートモー<mark>ドの設</mark>定」 (18ページをご参照ください)をコントローラーに合わ せて設定しなければなりません。またコントローラーと して MIDI対応機器を使用する場合は、 MIDI機器の送信 MIDIチャンネルと9050の受信MIDIチャンネル (17ペー ジをご参照ください) が一致していなければなりません。

③レシオ

ł,

リアルタイムモジュレーションの変化幅です。現在設定さ れているパラメーター値を基準に、モジュレーションを受 けたときに到達する値をパーセントで設定します。

### コンペア

エディットモードでPATCH△キーを押すことにより、一時 的に変更前のバッチと 聞き比べることができます。

ディスプレイがつぎのように変わり、パッチの全パラメー ターが変更前の 状態にもどります。

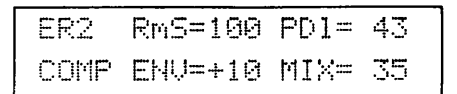

もう一度EDIT</>キーを押すか、PATCH△キーを押すと、 エディットモードにもどります。

メ疎 バッチを選択すると、 メモリ一内のパッチデータが、 エデ す。エディットモードでパラメーターをエディットしてい るときは、 このエディットバッファ 一の パ ソチをエディッ トしていることになります。コンベアはエディットバップ<br>ァーのパッチはそのままに、メモリー内のパッチを一時的 に呼び出す機能です。

## パッチの保存

ユディソ ト が終わったら、 パソチを保存します。

1. STORE/EXECUTE キーを押します。

ディスプレイにストアメニューが 現れ、 現在のバンク とバ ソ チナンバーが 表示されます。 このまま STORE/ EXECUTEキーを押すと、同じパッチナンバーに変更したパ ッチが保存されます。

Store to Bank A:⊅99<br>@→SPEED DRIVER

曄 ストアメニューはプレイモードから 選ぶこともできます。 変更したマスターレベルをパッチに 保存したいときに 便利 です。

2. パッチを別のパッチナンバーに保存したいときは、 STORE/EXECUTEキーを押したあとでPATCHマ/△ キー で保存先のパッチナンバーを選びます。

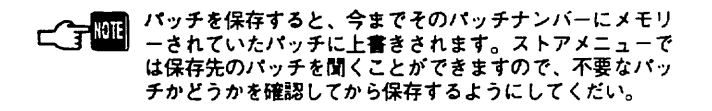

3. もう一度STORE/EXECUTEキーを押すと、パッチが新 しいパッチナンバーに保存されます。

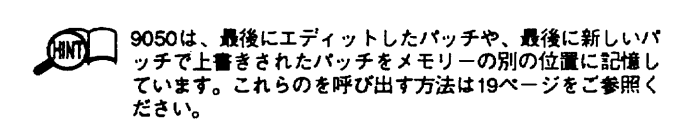

 $\boldsymbol{\lambda}$ 

第4章 その他の機能

この章では、ユーティリティモードやポップアップメニューについて説明します。

# ユーティリティーモード

ユーティリティーモードでは、 つ ぎの操作を行ないます。

- アウトプットモードの設定
- パッチネームの変更
- MIDIに関する各種の設定や操作
- パッチリコール
- ●プリセットコール

(MM) - 「パッチネームの変更」をのぞき、ユーティリティー<br>モードで行なったパラメーターの変更はそのまま9050<br>に記憶されます。エディットモードのように保存する 必要はありません。

ユーティリティーモードにするには

プレイモードからUTILITY/PAGEキーを押します。

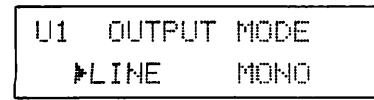

.<br>| エディットモードから直接ユーティリティモードに入るこ<br>| こはできません。

### ユーティリティーモードを抜けるには

ユーティリティモードからEXITキーを何回か押すと、ユー ティリティーモードを抜けてプレイモードにもどります。

### ページの選択

ユーティリティーモードはいくつかのページに分かれてい ます。 ぺ ー ジ な 選ぶときは、 続けて UTILITY/PAGE キ 一を 押します。

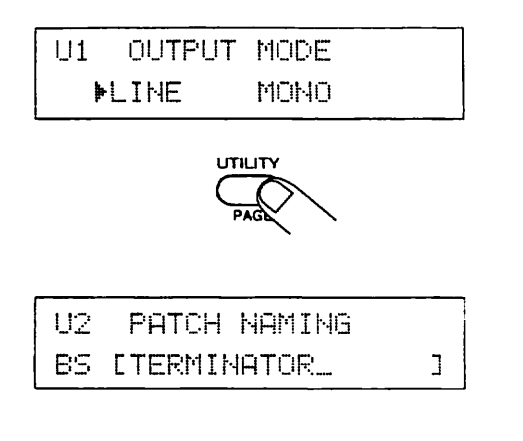

### ユーティリティーモードの各ページ

### 1. アウトプットモード (OUTPUT MODE)

再生システムに合わせて特性や再生方法を設定するページ です。

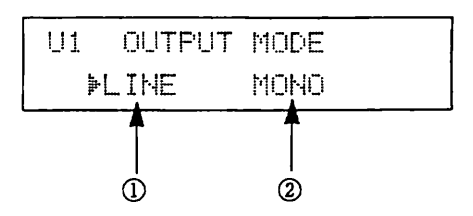

### ①Ⅱ NE/AMP

再生システムの特性に合わせて9050の特性を変更するパラ メータ一です。 オーディオや PA などハイファイなシステム で再生する場合は "LINE"、ギターアンプで再生する場合 は"AMP"を選びます。

2 STEREO/MONO

ステレオ/モノラルの切り替えです。"MONO"に設定す ると、L/RのOUTPUT端子にケーブルが接続されていても、 全く同じ信号が出力されます。

エフェクトモジュールの最終出力がステレオの場合でも、 アウトプットモードが"MONO"の設定ならば、LとRはエ フェクトモジュール 出力のミックスが 同棟に出力されます。 PA や モニターなどの用途で同じ信号が2系統必要なときに は、 この設定が便利です。

エフェクトモジュールの最終出力がステレオで、アウトプ ットモードが"STEREO"に設定されている場合、片方の アウトプット端子(たとえばL端子)にケープルを接続しても L/RはミックスされずにL出力のみが取り出されます。

【各キーのはたらき】

- UTILITYキー・・・・2ページ(パッチネーム)に移動します。
- DECー/INC十キー・・・・パラメーターの設定を変更します。
- EDIT</>キー……カーソルを移動します。

### 2 パッチネーム (PATCH NAMING)

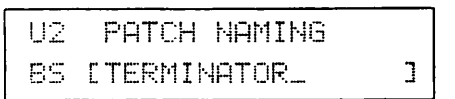

プレイモードで最後に選んだパッチに名前をつけるページ です。15文字以内の英数字が使えます。使用できる英数字 はつぎの通りです。

\n
$$
0123456789(x \cdot x - x)
$$
  
\n $ABCDEFGHIIJKLMMOPORSTUUWXYZ(x \cdot x - x)$   
\n $abcdefShiiklmnoFarstuWWXYZ(x \cdot x - x)$   
\n $0!7 # $#£%" ( ), : : ++*/=$   
\n $\langle$ ^( ) ++++ $(x \cdot x - x)$   
\n $(x \cdot x - x)dx@i$   
\n $acb$   
\n $acb$   
\n $acc$   
\n $acc$   
\n $acc$   
\n $acc$   
\n $acc$   
\n $acc$   
\n $acc$   
\n $acc$   
\n $acc$   
\n $acc$   
\n $acc$   
\n $acc$   
\n $acc$   
\n $acc$   
\n $acc$   
\n $acc$   
\n $acc$   
\n $acc$   
\n $acc$   
\n $acc$   
\n $acc$   
\n $acc$   
\n $acc$   
\n $acc$   
\n $acc$   
\n $acc$   
\n $acc$   
\n $acc$   
\n $acc$   
\n $acc$   
\n $acc$   
\n $acc$   
\n $acc$   
\n $acc$   
\n $acc$   
\n $acc$   
\n $acc$   
\n $acc$   
\n $acc$   
\n $acc$   
\n $acc$   
\n $acc$   
\n $acc$   
\n $acc$   
\n $acc$   
\n $acc$   
\n $acc$   
\n $acc$   
\n $acc$   
\n $acc$   
\n $acc$   
\n $acc$   
\n $acc$ 

EDIT</> > キーでカーソル(ここではアンダーラインで表示 されます ) を移動し、 DEC 一 /INC 十 キ ー またはデータ ェン トリーボリューム2で文字を選びます。

また、 STORE/EXECUTE キ ー を使って文字の 削除や挿入、 コピーが行なえます。 この場合はまずデータエントリーボ リューム1で機能を選んでから(ディスプレイの左下に現在 選んでいる機能が表示されます)、STORE/EXECUTEキー を押して実行します。 選択可能な機能には、 つぎの種類が あります。

### ● BS

STORE/ EXECUTEキーを押すと、 バックスペース(カーソ ルの1文字前を削除し、カーソル以降を1文字分、前につ める)を実行します。

### @ INS

STORE/EXECUTEキーを押すとインサート(カーソル位置 にスペースを挿入し、カーソル以降を1文字分、後ろにず らす)を実行します。

oDEL

STORE/EXECUTEキーを押すとデリート(カーソル位置の 文字を消し、カーソル以降を1文字分、前につめる)を実行 します。

@DUP

STORE/EXECUTEキーを押すとデュプリケート(カーソル 位置の左の1文字をコピーする)を実行します。

 $\bullet$  CEN

STORE/EXECUTEキーを押すとセンタリング(名前全体を 中央に揃える)を実行します。

 $\bullet$  CLR

STORE/EXECUTEキーを押すとクリア(すべての文字を消 去する)を実行します。

### 【各キーのはたらき】

- UTILITYキー・・・・3-1ページ(MIDIチャンネルの選択)に移動 します。
- ●データエントリーボリューム1 ····STORE/EXECUTE キ 一で実行する 機能を選びます。
- データエントリーボリューム2・・・・文字を選びます。
- DEC-/INC+キー…文字を選びます。
- EDIT</>キー・・・・カーソルの位置を移動します。
- STORE/EXECUTEキー …データエントリーボリュー ム 1 で選択した機能に 従って文字の 挿入や削除を 行ない ます。

仲 パッチネームを 変更する場合は、 あ らかじめプレイモード で パッチを選んでから、 このべ 一ジを 呼び出してください

パッチネームはパッチパラメーターの一部です。このため<br>パッチネームの変更を確定するにはパッチをメモリーに保  $C$   $\frac{101}{101}$ 存する必要があります。パッチネームを変更したときは、 一ジ をご 奉照 ください。

### 3. MIDI/リモートセットアップ

MIDIやZOOMリモート端子の設定を行なうページです(ただ し、この2つを別個に設定することはできません)。なお、 このページでは項目が多いため、6つの小ページ(3-1~3-6) に分けて設定を行ないます。小ページの移動にはEDIT</ ノキ ー を使用します。

### 3-1 MIDIチャンネルの選択 (MIDI CH SELECT) MIDI受信チャンネルを設定する画面です。

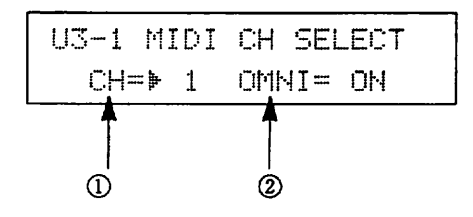

① MIDIチャンネル

9050がプログラムチェンジやコントロールチェンジを送受 信するMIDIチャンネルを設定します。1~16が選べます。

② オムニオン/オフ

このパラメーターが"ON"のときは、MIDIチャンネルの 設定にかかわらず、すべてのMIDIチャンネルを受信します。

シンセサイザなどのMIDI機器から9050をリモートコントロ ールするときには、コントローラーのMIDI送信チャンネル と9050のMIDI受信チャンネルを合わせるか、オムニオンに 設定してください。

【各キーのはたらき】

- UTILITYキー・・・・4ページ(パッチリコール)に移動します。
- DEC一/INC十キー・・・・パラメーターの値を設定します。
- EDIT</>キー・・・・カーソルの位置を移動します。カー ソルが "OMNI" の位置にあるときにEDIT> キーを押せ ば、3-2ページに移動します。

### 3-2 プログラムチェンジモードの設定 (PRG-CHG MODE)

この画面では、9050が外部から受信したプログラムチェン ジをどう処理するかを 設定します。

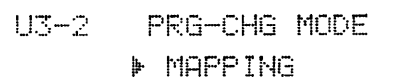

ここではつぎの3種類のモードが選べます。

### ● MAPPING

パンクA/Bの198種類のパッチから128種類を選び、つぎに 説明するプロバラムチェンジマップに 割り当てます。 オプ ションのフットコントローラーFC50や通常のシンセサイザ 一 から パ ソチを切り替えるには、 このモードを 選ぶのがい いでしょう (22ページをご参照ください)。

### @@DIRECT

MIDIバンクセレクトとプログラムチェンジを使って、バン クA/Bとパッチナンバーを直接指定するモードです。 バン クセレクト対応のマスターキーポードや、シーケンサーな どからパッチを切り替えるには、このモードを選ぶのがい いでしょう。

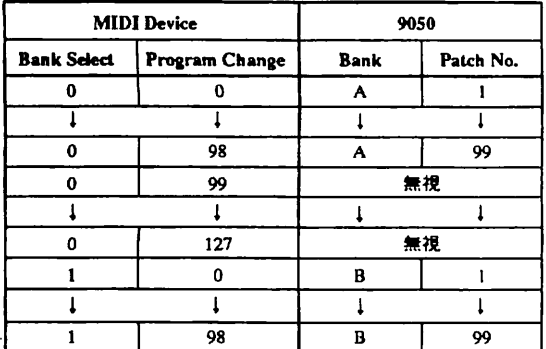

バンクセレクト+プログラムチェンジと9050のパッチナンバーの関係

### ● SEQUENCE

MIDI バンクセレクトとプログラムチェンジを使って、198 種類のパッチを連続したナンバーとみなして切り替えるモ 一ド です。 オプションのフットコントローラー 8050 から 9050のパッチを切り替えるにはこのモードを選びます。

【各キーのはたらき】

- UTILITYキー・・・・4ページ(パッチリコール)に移動します。
- DEC-/INC+キー・・・・パラメーターの値を設定します。
- **EDIT</>キー…3-3ページに移動します。**
- 3-3 プログラムチェンジテーブルの設定 (PRG-CHG TABLE)

この画面では、プログラムチェンジテープルの設定を行な います。

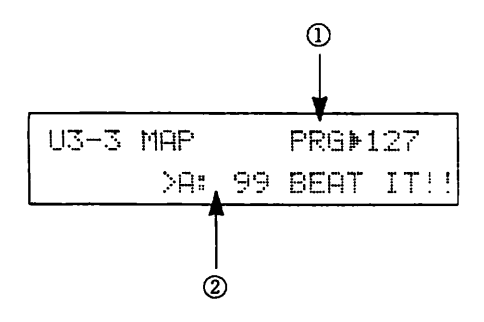

プログラムチェンジテーブルとは、MIDIのプログラムチェ ンジナンバー0~127に9050の198種類のパッチナンバーを割

 り 当て、 外部からりモートコントロールしやすくするため の機能です。たとえば上のディスプレイのように設定した 場合、FC50やシンセサイザーからプログラムチェンジナン バー 39 を送信したときに、 9050 側でバンク A のパッチナン バー 99 が選択されます。

、 ∪ フロフフムテェンンテンハー<br>9050のパッチに割り当てるプログラムチェン氵<br>遊びます。 ンジナン / りょく プ刀選

②バンク/パッチナンバー

9050のバンクA/Bとパッチナンバーを選びます。 また、データエントリーボリューム2でプログラムチェン ジナンバーを、 データエントリーボリューム 3 でバッチナ ンバーを設定することも 可能です。

プログラムチェンジテーブルは、プログラムチェンジモ с - に設定されているときのみ、有効です。<br>- に設定されているときのみ、有効です。<br>-<br>- Yキー・・・・4ページ(パッチリコール)に移動しま? ある さやり : いるときのみ、有効です。<br>|<br>|ページ(パッチリコール)にi )<br>|<br>|各キーのはたらき】<br>| ITH ITY+

ー<br>コー

- UTILITYキー ・・・・4ページ(パッチリコール)に移動します。
- DEC-/INC+キー ····パラメーターの値を設定します。
- p<br>P ● EDIT</>キー…・カーソルの位置を移動します。カ ーソルが"PRG"の位置にあるときにEDIT<キーを押 せば 3-2 ぺ ー ジに、 パッチナンバ 一の位置にあ るときに EDIT>キーを押せば、3-4ページに移動します。
- データエントリーボリューム2…・プログラムチェンジナ ンバーを設定します。
- データエントリーボリューム3……パッチナンバーを設定 します。

● ボップアップメニューを使って、プログラムチェンジテー<br>■ デルキ族当に登録することも可能です。詳しくは20ページ .- ンツを簡単に登録することも可能です。詳しくは20ペ<br>ブルを簡単に登録することも可能です。詳しくは20ペ<br>をご覧ください。 く ご ブを

3-4 MIDI/リモートモードの設定 (MIDI/RMT MODE) この画面では9050をリモート端子、MIDI端子のどちらでリ モートコントロールするかを 選びます。

> U3-4 MIDI/RMT MODE ▶ REMOTE MODE

モードはつぎの3つから選択できます。なお、モードによっ てMIDI OUT端子の働きも変わります。

### ● REMOTE MODE

REMOTE端子から9050をリモートコントロールできます (MIDI IN端子からリモートコントロールすることはできま せん)。9050をオプションのフットコントローラーFC50や 8050からコントロールするときは、このモードを選びます。 MIDI OUT端子は MIDI THRU端子 (REMOTE端子で受信した 信号をそのまま出力する端子)として働きます。

 $\bullet$  MIDI THRU MODE

MIDI IN端子から9050をリモートコントロールできます

(リモート端子は使えません)。9050をシンセサイザーなど のMIDI機器からコントロールするときは、このモードを選 びます。MIDI OUT端子はMIDI THRU端子(MIDI INで受信 した信号をそのまま出力する端子)として働きます。 9050独 自のデータは送信されません。

### ● MIDI OUT MODE

MIDI IN端子から9050をリモートコントロールできます(リ モート端子は使えません)。MIDI OUT端子からはシステム エクスクルーシプデータの 送信ができます。

【各キーのはたらき】

- UTILITYキー・・・・4ページ(パッチリコール)に移動します。
- DEC一/INC十キー・・・・パラメーターの値を設定します。
- EDIT</>キー…EDIT<キーを押せば3-3ページに、 EDIT>キーを押せば3-5ページに移動します。

3-5 MIDIバルクダンプ(BULK DUMP) バルクダンプを 実行する画面です。

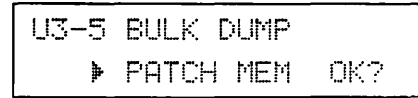

バルクダンプとは、9050のパッチ設定などをMIDIを通じて 出力する機能です。

。 幸 バルクダンプを 実行すると、 Ⅵ Dl システム ェ クスクル 一 シ フと 呼ばれるメッセージがⅥ D@ OUT 端子から出力 されます。システムエクスクルーシブメッセージを記録 できるシーケンサーやコンピュータープログラムを使用<br>すれば、9050の設定内容をフロッピーディスクなどに 保存することができます。また、もう1台の9050にデー<br>タをコピーしたい場合にも使用します。

DEC-/INC+キーで出力するデータの種類を選び、 STORE/EXECUTE キ 一でバルクダンプを 実行します。 つ ぎのタイプが 選択できます。

 $\bullet$  ALL

9050の全設定。

● PATCH

バンクA/B、 1 ~99のすべてのパッチ情報(パッチネー ムを含みます) 。

● SYSTEM

 パッチネームを 除く、 ユーティリティーモードの 設定内容。 ● EDIT BUFFER

エディットバッファー内の内容(パッチネームを含みます)。

【各キーのはたらき】

- UTILITYキー ・・・・4ページ(パッチリコール)に移動します。
- DEC一/INC十キー・・・・パラメーターの値を設定します。
- EDIT</>キー…EDIT<キーを押せば3-4ページに、 EDIT>キーを押せば、3-6ページに移動します。

3-6 MIDIバルクのロード

バルクダンプで保存した設定内容をメモリーに読み込むた めの画面です。

U3-6 BULK LOAD この画面ではとくに 設定するパラメーターはあ りません。

ただしこの画面を表示している間だけ、9050がMIDI IN端子 からシステムエクスクルーシブメッセージを受信します。

● シーケンサーなどに記録した9050のバルクデータを、<br>9050に保存しなおすときに使用します。また、コンピ<br>ユーターと双方向のデータ転送を行なうときや、もう1 - ターと双方向のデータ転送を行なうときや、もう1 含め 9050 からデータを 受け取る理合もこの 画面を使用 します。

【各キーのはたらき】

- UTILITYキー ・・・・4ページ(パッチリコール)に移動します。
- EDIT</>キー…EDIT<キーを押せば3-5ページに、 EDIT>キーを押せば、3-1ページに移動します。

### 4 パッチリコール (RECALL)

誤って上書きしてしまったパッチや、最後にエディットし た パッチを再度呼び 出す機能です。

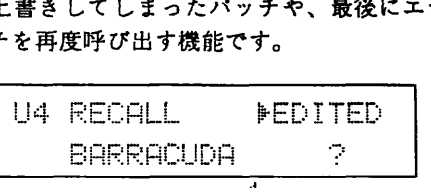

DEC-/INC+キーで呼び出すパッチの種類を選びます。 この機能で呼び出すことのできるパッチはつぎの通りです。

### ● EDITED

最後にエディットしたパッチ。

● ERASED

最後にパッチを保存したときに、新しいパッチによって上 書きされたバッチ。

りコールするパッチの種類を選ぶと、ディスプレイ下段に リコールの対象となるパッチのネームが表示されます。こ の状態からSTORE/EXECUTEキーをパッチリコールを実 行します。

【各キーのはたらき】

- UTILITYキー … 5ページ(プリセットコール)に移動します。
- DEC-/INC+キー ・・・・パラメーターの値を設定します。
- STORE/EXECUTEキー・・・・パッチリコールを実行します。
- 岬 パッチをエディッ ト したあ とで保存するのを 忘、 ね 、 他の パッチを選んでしまったときや、 誤って必要なパッチの ディットバッファーに移されますので、必要に応じてメ ィスプレイに "Are you sure ?" と表示されます。もう<br>一度STORE/EXECUTEキーを押すとパッチリコールを実 行します。

### 5. プリセットコール (PRESET CALL)

9050ではROM(Read Only Memoryの略。読みだし専用のメモリ ーのこと)内に198種類のパッチが書き込まれています。ROM 内のパッチは、通常のパッチ操作では呼び出すことはできま せん。この画面ではROM内のパッチを1つずつサウンドを確 かめてエディットバッファ 一に移すことができます。

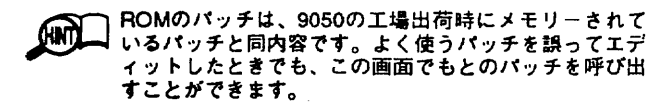

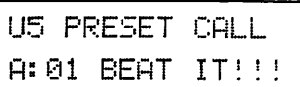

DEC 一 /INC+ キ 一でバンクとバッチナンバー を 選び、 STORE/EXECUTE キ 一で実行します。 読み込み終了後、 自動的にプレイモードにもどります(このときバッチがエデ イット中であることを表す" 『ョ"の表示が点灯します)。

【各キーのはたらき】

- UTILITYキー……最初のページにもどります。
- DEC-/INC+キー…·ROMから読み出すパッチを選び ます。
- STORE/EXECUTEキー …読み出しを実行します。
- に入ります。必要に応じてメモリーに保存し*てく)*<br>こ入ります。必要に応じてメモリーに保存し*てく)*<br>。 エクティック この機能を使って読み出したパッチはエディットバッフ **こ**

## ポップアップメニュー

### ポップアップメニューとは

ポップアップメニューは、 プロバラムチェンジナンバ 一の 設定やMIDIモニターなどの機能をすぐ呼び出せるようにボ タンに割り当てたメニューのことで、9050の他のモードか らは独立しています。

### 1. プログラムチェンジナンバーの学習

(PRG-CHG LEARN)

9050は、オプションのフットコントローラーFC50やシンセ サイザ一などの MIDI 機器からプロバラムチェンジを 送信す ることで、 パッチを切り 替えることができます (22 ベージ を ご覧ください)。ただし、曲中で素早く切り替えできるよう に、使いたいパッチを連続したナンバーに保存するのは大 変です。 この機能を使えば、 プロバラムチェンジテープル にプログラムチェンジナンバーとそれに対応する9050のパ ソ チを記憶させておき、 メモリ一の離れた 位置にあ るパッ チどうしでも 連続して切り 替えることができます。

プロバラムチェンジテープルを 使うためには、 9050 に FC50 (REMOTE IN端子)またはシンセサイザーなどのMIDI機器 (MIDI IN端子)が接続されていなければなりません。また、 ユーティリティモードのぺージ3-2(プログラムチェンジモ ード)で "MAPPING" が選択されていなければなりません (17ページをご覧ください)。

プレイモードでプログラムチェンジテーブルに登録したい パッチを選んでからPRG-CHG LEARN(DEC-キー)を押し、 そのまま押し 続けてください。 PRG.CHGLEARN(DEC 一キ づが 押されている 間、 ディスプレイが つ ぎのように変わり ます。

> -<br>-<br>-<br>waiting= A: 99 @,

ディスプレイ 右下に、 現在選んでいるバツチのバンクとバ ッチナンバーが表示され、左下には"waiting"と表示され ています(つまりプログラムチェンジが送信されるのを待っ ているわけです)。PRG-CHG LEARN(DEC-キー)を押し続 けた状態からFC50、またはMIDI機器からプログラムチェン ジを送信してください。 送信したプロバラムチェンジナン バーが左下に 表示されます。

PRG-CHG LEARN<br>PRG 39= A: 99

これで学習が終わりました(この例で言えば、バンクAのパ ソ チナンバー 99 がプロバラムチェンジナンバー 39 に登録さ れました)。PRG-CHG LEARN(DEC-キー)を離すとプレイ モードにもどります。

### (MIDI MONITOR)

9050のエフェクトのパラメーターは、FC50やMIDI機器など の外部コントローラーを使ってマニュアルで変化させるこ とができます(23ページをご覧ください)。MIDIモニター機 能は、 MIDI 機器から受信した 信号をディスプレイに 表示さ せ 、 租 頽や値を確認するためのポップアップメニュ 一です。 リアルタイムモジュレーションのソースを選ぶときに便利 です。

この機能を使うためには、9050にFC50やシンセサイザーな どのMIDI機器(MIDI IN端子)が接続されていなければなりま せん。

プレイモードでMIDI MONITOR(INC+キー)を押し、そのま ま押し続けてください。MIDI MONITOR(INC+キー)が押さ れている間、ディスプレイがつぎのように変わります。

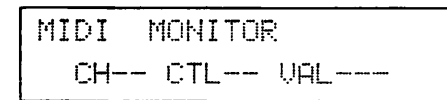

MIDI MONITOR(INC+キー)を押し続けた状態から、FC50 や MIDL 機器から信号を 送ります。 この画面では、 以下の要 素をモニタ一できます。

● コントロールチェンジを受信した場合

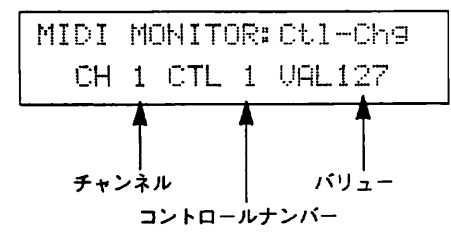

ークテ<mark>いは</mark> モニターできるコントロールチェンジナンバーは0〜31<br>ログマいい です。ナンバー32〜127のコントロールチェンジは無視 します。

●ノートオンデータを受信した場合

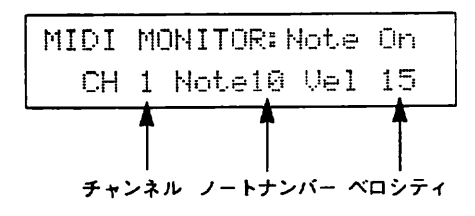

● アフタータッチ(チャンネルプレッシャー)を受信した場合

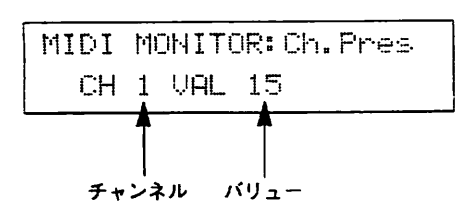

2MlDl モニター ●ベンダーを 受信した場合

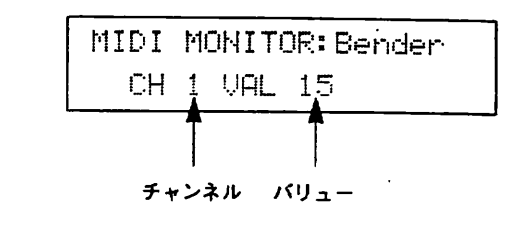

**∟◯すい バンダー情報のバリューは上位7ビットのみ受信し、0**<br>■ ◇127の128段階(ビッチが土0のときにバリュー63)で表 〜127の128段階(ビッチが土0のときにバリュー63)で表<br>示します。

## セルフイントロダクション機能

セルフイントロダクション 技能とは、 9050 が自己紹介をす る機能です。自動的にROM内のパッチが切り替わり、音を 聞くことができます。

### セルフイントロダクションを表示させるには

PATCH マ/ ムキー を両方押しながら、9050の電源を入れて ください。 ディスプレイに 自己紹介が表示されます。

### セルフイントロダクションを終了するには

EXITキーを押してください。これでセルフイントログクシ コ ンを終了し、 プレイモードにもどります。

# 第5章 リモートコントロールとリアルタイムモジュレーション

この章では、オプションのフットコントローラーFC50を使って9050をリモートコントロールしたり、リアルタイムモ ジュレーションをかける方法について説明します。

FC50を使えば、演奏中に足元で9050のパッチを切り替える ことができます。また、FC50に接続したエクスプレッショ ンペダルFP01(オプション)を使って9050のフェクトパラメ ーターをリアルタイムでコントロールすることができます。

## 接続と9050の設定

1. FC50と9050の接続を行ないます。

FC50に付属のリモートケーブル(RC05)を使って、FC50の REMOTE OUT端子を9050のREMOTE IN端子に接続してく ださい。このとき、REMOTE端子を通じて電源が9050側か ら供給されます。

2. 9050の受信MIDIチャンネルを設定します(FC50の送信チ ャンネルは "1"に固定です)。

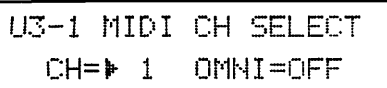

3.ユーティリティーモードの3-4ページ「MIDI/リモート モードの設定」を"REMOTE MODE"に設定してくだ さい。

> U3-4 MIDI/RMT MODE F REMOTE MODE

4. EXITキーを押してプレイモードにもどります。

# FC50でパッチを選択する

1. あらかじめ9050のプログラムチェンジテーブルに、使 用するパッチとプログラムナンバーを登録しておいてく ださい。

登録にはポップアップメニュー「PRG-CHG LEARN」を使 (HNT) うのが便利です(20ページをご参照ください)

2. FC50のBANKスイッチ、ナンバースイッチを使ってプログ ラムチェンジを送信してください。このとき、選択された ペダルのLEDが赤く点灯します。

FC50から送信されるプログラムチェンジナンバーは0~39 までです (18ページの表をご参照ください)。9050側が該当 するプログラムチェンジテープルに登録されたパッチに切 り替わります。

## FC50で9050をバイパス/ミュート させる

FC50のナンバースイッチを、9050のBYPASSキーと同じ働 きで使うことができます。

1. 9050がプレイモードのときにFC50側で最後に踏んだナン バースイッチをもう一度踏んでください。

これで9050がバイパス状態となり、オートチューナーのデ ィスプレイが表示されます。また、ナンバースイッチを踏 み続けると、9050がミュート状態となります。ステージ上 で出音をカットしたり、チューニングを行うときに便利で す。このとき、選択されたペダルのLEDが緑に点灯します。

2. 同じナンバースイッチをもう一度踏むか、別のパッチを選 び直してください。

これで9050のバイパス (またはミュート)状態が解除され、 プレイモードにもどります。

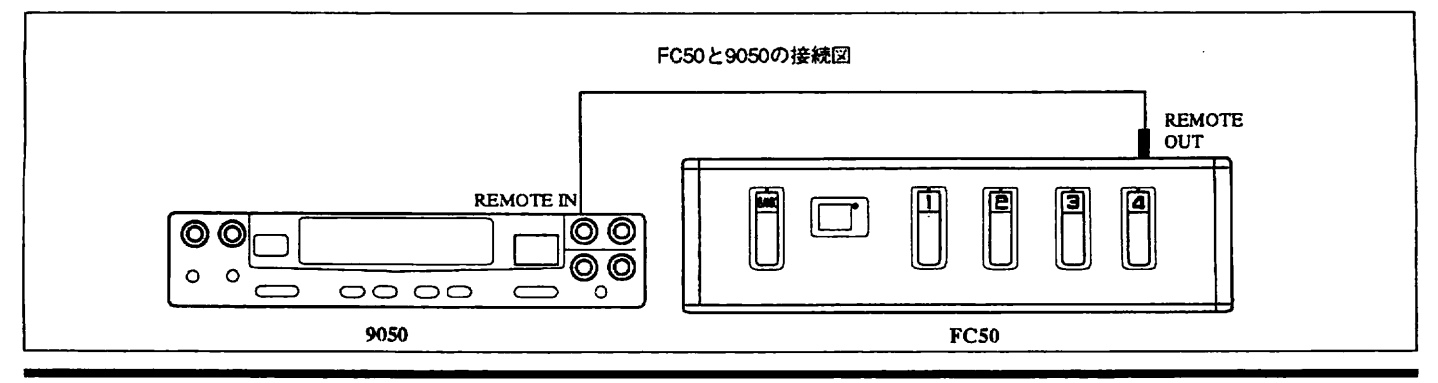

22 第5章 リモートコントロールとリアルタイムモジュレーション

## FC50 を使った リアルタイムモジュレーション

FC50の VOLUME PEDAL端子および MODULATION PEDAL 端子にエクスプレッションペダルFP01(オプション)を接続 すれば、演奏中に9050のマスターボリュームやエフェクト パラメーターをリアルタイムで変化させることができます。

1. FP01 をFC50のVOLUME PEDAL端子または MODULATION PEDAL 端子に接続します。

それぞれの端子に接続したFP01は、つぎのように機能します。

- VOLUME PEDAL端子に接続したFP01 コントロールチェンジNo.7が出力されます。このペダ ルは、9050全体のマスターボリュームとして働きます。
- MODULATION PEDAL端子に接続したFP01 コントロールチェンジNo.1の信号が送信されます。こ のぺ ダルは、 リアルタイムモジュレーションのソースと して利用できます。
- 2. FP01をリアルタイムモジュレーションのソースとして使 用する場合は、 9050 をエディットモードにして、 リアル タイムモジュレーションをかけたいエフェクトタイプの最 終ページを呼び出してください。

ここでは例として、エフェクトモジュールREVからアーリ ーリフレクション2(ER2)のエフェクトタイプを選びます。 "CTL" (コントロールソース)と "DES" (デスティネーシ ョン)をつぎのように設定します。

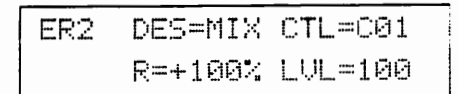

これでMODULATION PEDAL端子に接続したFP01(コント ロールチェンジNo.1)から"MIX" (エフェクトのミックスレ べル)をコントロールすることができます。

3. EXTIキーを押してプレイモードにもどり、必要に応じて パッチを保存してください。

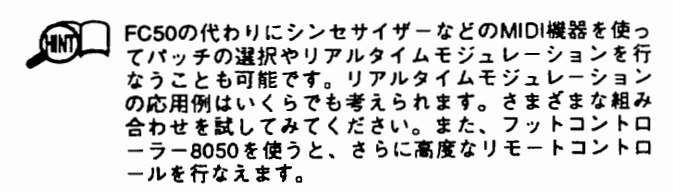

## エフェクトモジュールのオン/オフ を切り替える

オプションのフットコントローラー8050(REMOTE IN端子 に接続)やMIDI機器(MIDI IN端子に接続)を使えば、9050の 各エフェクトモジュールのオン/オフ、パイパスやミュー トのオン/オフを個別に切り替えることができます。これ を行なうには、コントロールチェンジ信号を送信します。

つぎの表は、コントロールチェンジナンバーとそれに対応 するエフェクトモジュールや 板能を表したものです。 それ ぞれのコントロールチェンジのバリューが127のときに対応 するエフェクトモジュールや機能がオンになり、パリュー が0(ゼロ)のときにオフになります。

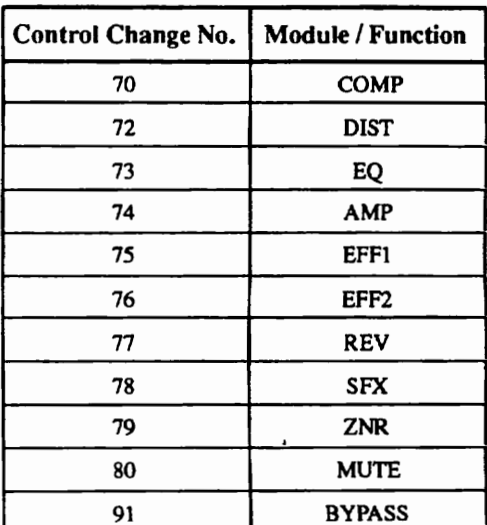

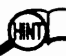

ょ弗 ㏄㏄の ぺ ダルスイッチに 割り当てられたコントロールチェ ンジナンバ一については、 ㏄的のマニュアルなご ち照 くだ さい。

# 第6章 エフェクトタイプとパラメーター

この章では9050のすべてのエフェクトタイプのパラメーターについて、ページごとに説明します。ただし全エフェクト タイプで共通のパラメーターや、他のページと同じパラメーターについては最小限の説明にとどめています。 なお、1つ~4の番号は対応するデータエントリーボリュームを表しています。

## ■エフェクトモジュール1 : コンプレッサー ſCOMP)

### コンプレッサー (CMP)

アタックパラメータ 一で表情を大きく 変えられる、 ギタ一向けのコンプレッサ 一です。

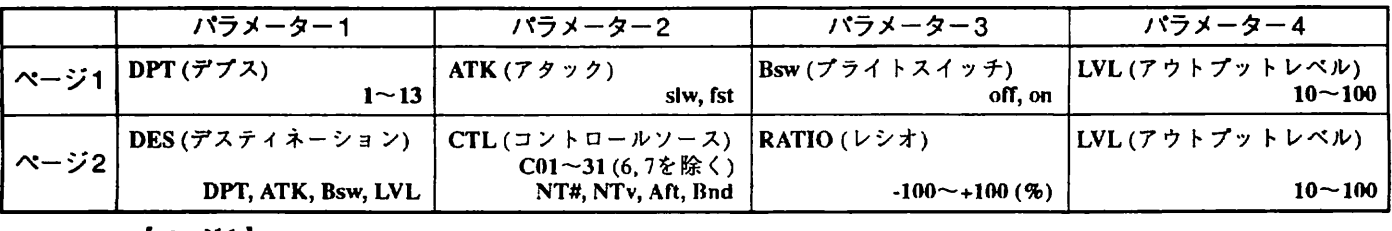

 $\left[ \alpha - \gamma + 1 \right]$ 

① DPT :コンプレッションの深さを決定します。値が大きいほど深くなります。

② ATK :ギターをピッキングしたときのアタックの速度をslw(スロー)またはfst(ファスト)から選びます。<br>③ Bsw :"on"にすると高域が強調され、明るい音色になります。

**4 LVL : モジュールの出力レベルです。** 

 $[\sim -\frac{1}{2}]$ 

① DES :リアルタイムモジュレーションを受けるパラメーターを選択します。

② CTL : リアルタイムモジュレーションのソースを、コントロールチェンジ、ノートナンバー、ベロシティ、アフタ

─ → タッチ、ペンドの中から選びます(ソースの種類についての詳しい説明は、14ページをこ参照ください)。<br>③ RATIO:リアルタイムモジュレーションの変化幅をパーセントで設定します。<br>④ LVL : ページ1の④と同じパラメーターです。ページを変えても同じパラメーターが表示されます。

### リミッター (LIM)

コンプレッサーよりも圧縮率の高いエフェクトタイプです。おもに楽器音のつぶだちを揃えたり、信号が一 定のレベルを 越えないようにして 他のモジュールへの 過大人力を防ぐ 目的で使用します。

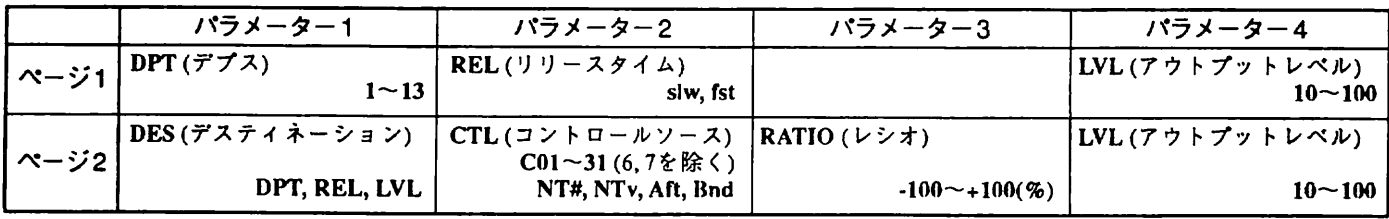

 $[$   $\sim$   $\sim$   $\sim$   $\sim$   $\sim$   $\sim$   $\sim$   $\sim$ 

① DPT :リミッター効果の深さを決定します。値が大きいほど深くなります。

の REL : 効果が解除されてから 通常の状態にもどるまでの 時間 ( リリースタイム ) を設定します。

slw (スロー)またはfst (ファスト)が選べます。<br>④ LVL :エフェクトモジュールの出力レベルです。

## ■エフェクトモジュール2:ディストーション (DIST)

カラーの異なる4種類のディストーションと、外部エフェクト用のエフェクトタイプが含まれています。 また、このエフェクトモジュールで外部エフェクト用のSEND/RETURN端子をコントロールします。

エフェクトタイプとしてディストーション系(DST~HD)を選んだ場合は、ディストーション系エフェクト タイプのパラメーターSND(プリセンドレベル)で、センド/リターン端子のオン/オフや外部エフェクト に 送られる信号のきをコントロールします。 セント / リクーン端子がオンのときには、 リターン端子から 返 ってきた信号がディストーションモジュールに入り、歪みを加えてZNR以降のモジュールへと送られます。

L

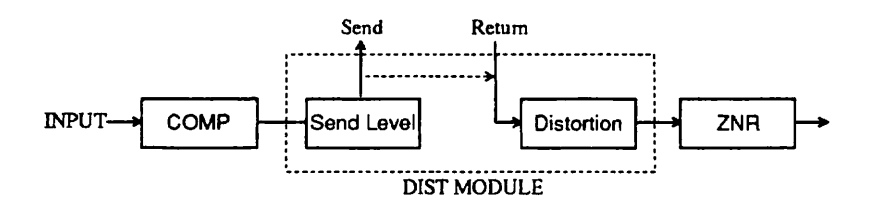

ディストーション系のエフェクトタイプを選んだ場合

戒 リターン端子にケーブルが 接続されていないときは、 本来 S 旺 ND 端子に出力される 信号が直接ディスト 一ショ ン モジュールにも 送 られます。 この場合はパラメーター SND( プリセンドレベル ) がアッテ羊一ターとして 田 きます。 また、 プリセンドレベルがオフの % 台でも SEND 端子からは、 コンプレッサーモジュールの 出力信号 が 出ています。

エフェクトタイプとして外部エフェクト〈EXT〉を選んだ場合は、常にセンド/リターン端子が使用可能と なり、エフェクトタイプEXTのパラメーターSND(センドレベル)で外部エフェクトに送られる信号の量を コントロールします。リターン端子から返ってきた信号はEXTモジュールに入り(ディストーション系モジュ ールは同時には使用できません)、エフェクトタイプEXTのパラメーターLoG(ローゲイン)やHiG(ハイゲイン) で音色を加工して ZNR 以降のモジュールへと 送られます。

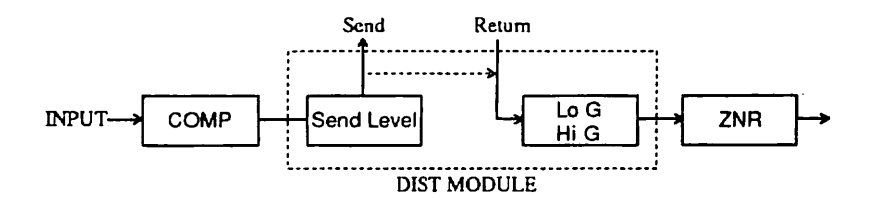

エフェクトタイプEXTを選んだ場合

### ディストーション (DST)

ハードなアナロバディスト 一ションです。

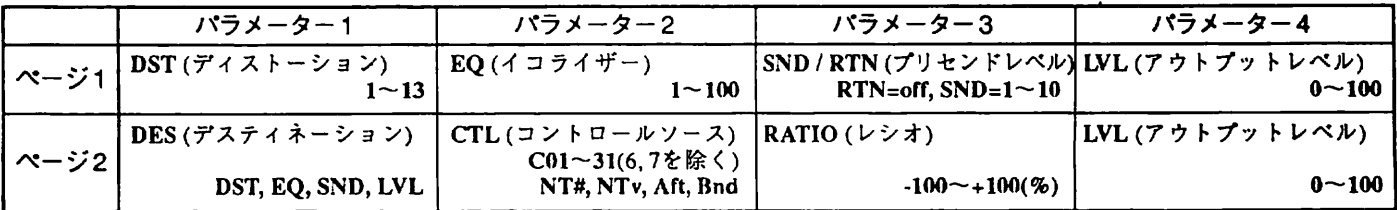

 $[N - \frac{1}{2}]$ <br>
(D DST

O D 打 ディスト一ションの 強さを設定します。 値が大きいほどディスト 一ションが深くなります。

② EQ : ディストーションの音色を調整します。値が大きいほど高域が強調されます。<br>③ SND / RTN : SEND端子から外部エフェクトに出力される信号のレベルを調節します。ただし"RTN=off"の場合は SEND/RETURN端子を使用しません。

の LVL モジュールの 出力レベルです。

### オーバードライブ(00)

チュー ブ アンプをフルアップにしたときの、 自然な歪みをシミュレートするエフェクトです。

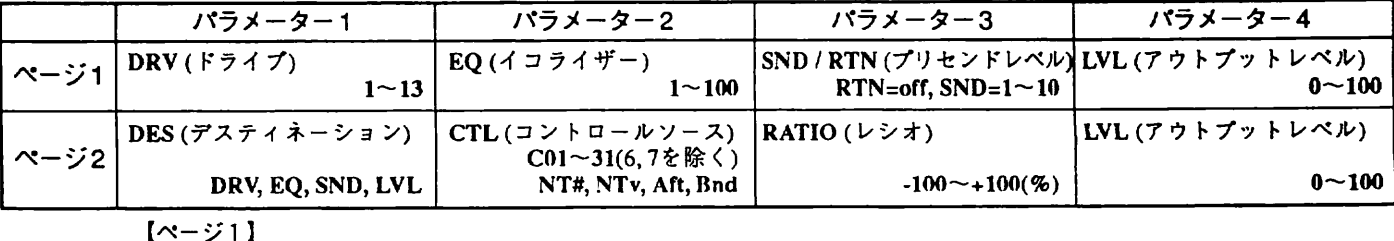

① DRV : オーバードライブの強さを設定します。

② EO :オーバードライブの音色を調整します。値が大きいほど高域が強調されます。

の LVL : エフェクトモジュールの 出力レベルです。

<u>ク ラ ン チ(CRU)</u><br>- サー ラー ブアンプを軽く歪ませたときのサウンドです。 コードカッティングや単音のリフレインなどに向いています。

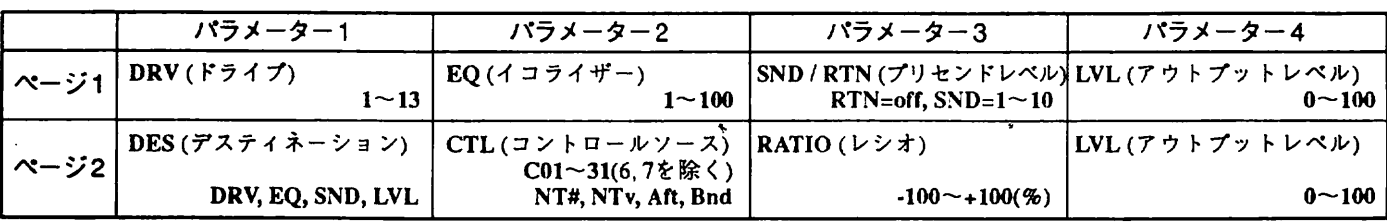

 $[\xleftarrow{-} \circ 1]$ 

ル 一

値が大きいほど高域が強調されます<br><mark>。</mark> .<br>-<br>-<br>-調整します<br>カレベルで<br>カレベルで しし 宝楼 詩調 空<br>会<br>会 を田 .<br>C % のの プ ブ ーバードライ!<br>フェクトモジ<mark>:</mark><br>フェクトモジ: イイ ララ ドド ー<br>一 コール・コール

ハイパードライブ (HD)

迫力ある太い歪みが特長の新開発エフェクトです。

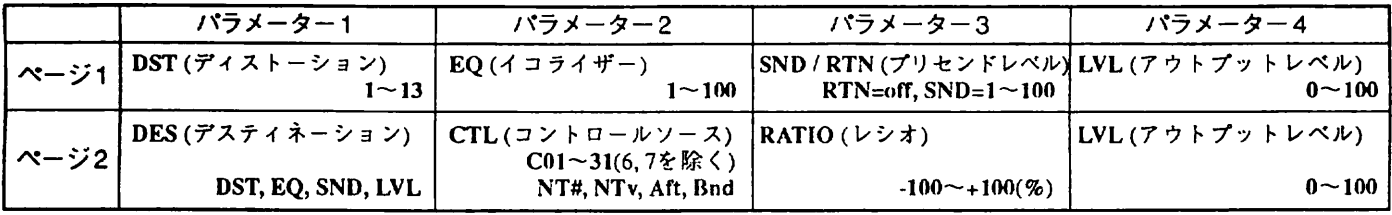

**【ページ1】** 

ODST : デイスト一ションの 強さを設定します。 伍が大きいほどディスト 一ションが深くなります。 ② EQ :ディストーションの音色を調整します。値が大きいほど高域が強調されます。

の LVL : モジュールの 出力レベルです。

### 外部エフェクト (EXT)

センド端子から外部エフェクトへ出力される信号のレベルと、リターン端子から返ってきた信号の音色を設<br>定できる、便利なエフェクトです。

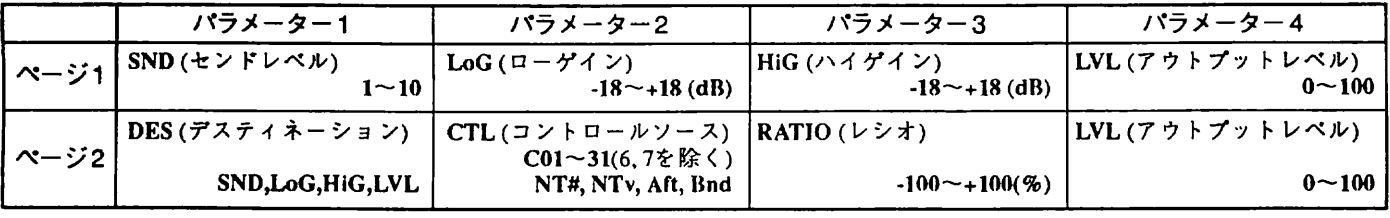

 $\left[ \alpha - \gamma + 1 \right]$ 

① SND :センド端子から出力される音量を設定します。

② LoG : リターン端子から返ってきた信号の低域を補正するイコライザーです。<br>③ HiG : リターン端子から返ってきた信号の低域を補正するイコライザーです。

**∟CT 2000 9050に外部エフェクターを接続する場合は、外部エフェクターは常にオンの状態に設定し、9050側でオン/**<br>■ オフを切り替えるようにしてください。

## ■エフェクトモジュール3:ノイズリダクション (ZNR)

ズーム独自のノイズリダクションです。エフェクトタイプは1種類のみです。

### ズームノイズリダクション (ZNR)

音質劣化が全くなく、ハム音のノイズにも強い高機能なノリズリダクションです。

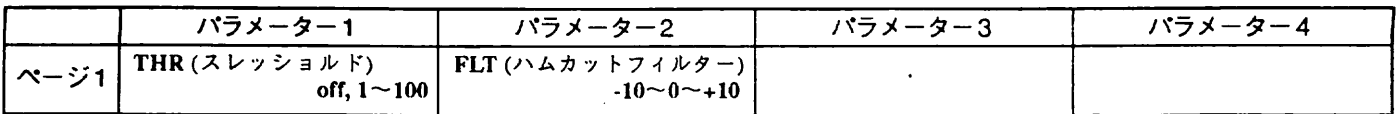

 $[$   $\sim$   $\sim$   $\sim$   $1$   $]$ 

。<br>①THR :音を通過させる基準レベルを設定します。また、"off"のときには効果がなくなります。<br>②FLT :ノイズを検出する際に特定の周波数をマスクします。0(ゼロ)のときに一般的なギターからのノイズをマスク

します。周囲のノイズの状況に応じて最適な設定を行なってください。

coffii ZNR はプレイモードからオートアジャスト 機能を使って 自動的に 臼 伍することも 可能です。 この 勒 合は 、 オ 一ト アジャストの 設定が 伎失 します。 また 2NR モ 、 ジュールがオフになっているときは、 オートアジャスト 投 定役オンになります。

z

# ■エフェクトモジュール4:イコライザー(EQ)<br>← イコライザー系のエフェクトモジュールです。

### 4 バンドギター EQ (4GI)

ギターアンプ風の4バンドイコライザーです。ギターやペースの音色補正に向いています。

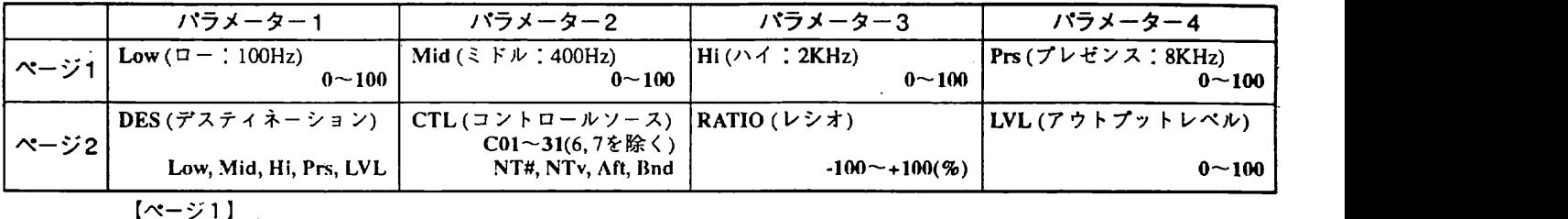

① Low :低音域を補正します。 ② Mid :中音域を補正します。 ③Ⅱ : 高音域を補正します。

 $\overline{4}$  Prs : 超高域を補正します。

## 3 バンド EQ [3EO)

中音域の中心周波数を移動できるパラメトリックタイプのイコライザーです。

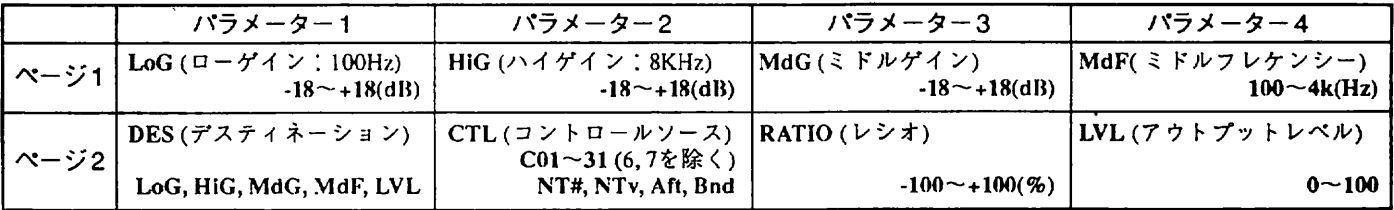

(ページ1)

① LoG :低音域のゲインを調整します。"0"(ゼロ)の値でフラット、最高18dBまでカット/ブーストできます。

② HiG :高音域のゲインを調整します。 ③ MdG : 中音域のゲインを 調整します。

の MdF : 中音域の中心周波数を 設定します。

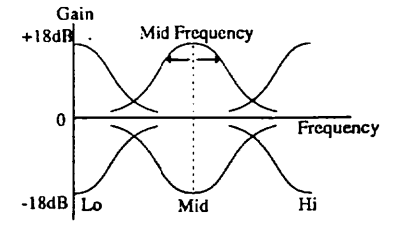

3バンドEQのパラメーター

# $315 \times FEQCD$ <br> $315 \times FEQCD$ <br> $\overline{L}$

ダイナミクスに応じて高域を強調する新しいタイプのエンハンサーです。音の輪郭をはっきりさせる効果が<br>あります。

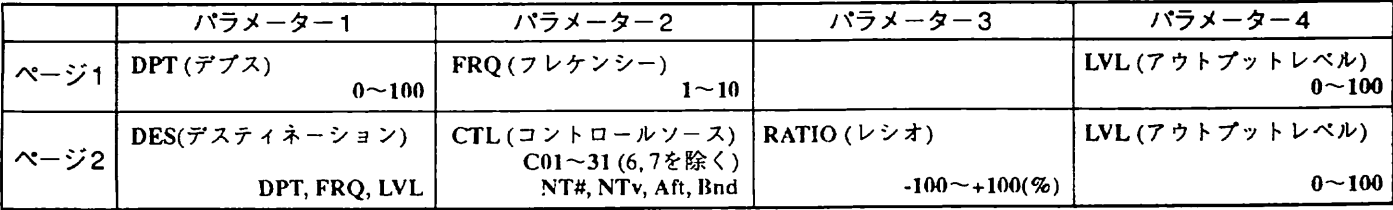

# $(x - 31)$ ① DPT :エンハンス量を設定します。 ② FRQ:エンハンス効果をかける周波数帯を設定します。

## 2バンドパラメトリック EQ (PEO)

 $\prime$ 

中心周波数やQを可変できる、2バンドのフルバラメトリックEQです。中心周波数はオーバーラップが可能です。

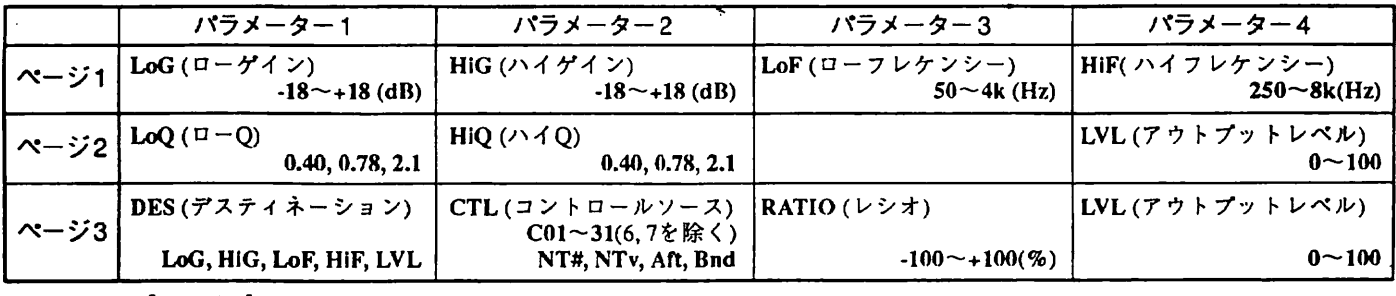

[ ぺ一、 ジ ] ]

① LoG :低音域のブースト/カット量を設定します。

② HiG :高音域のブースト/カット量を設定します。 ③ LoF : 低音域の中心周波牧を 設定します。

④ HiF :高音域の中心周波数を設定します。

【ページ2】

① LoQ :低域部イコライザーのQを設定します。 ② HiQ :高域部イコライザーのQを設定します。

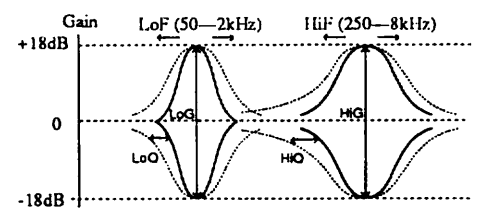

パラメトリックEQのパラメーター

## ■エフェクトモジュール 5 :アンプシミュレーター (AMP)

ギターアンプやペースアンプの特性をシミュレートするエフェクトです。ライン出力のまま録音したり、ハ イファイなシステムで再生するときに便利です。

## ギターアンプシミュレーター (Gt A)

ギターアンプのサウンドをシミュレートします。ディストーション系のエフェクトモジュールと併用すれば、 ギターアンプをマイクでピックアップしたようなリアル な サウンドが得られます。

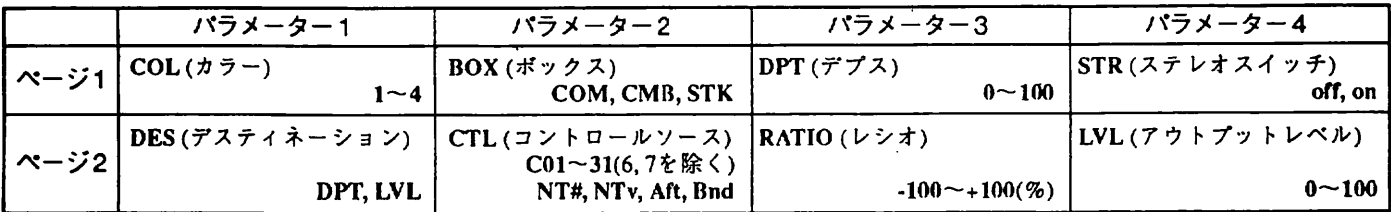

 $[N - Y]$ 

① coL : 周波枕特性を 変化させます。

1:フラットな特性 2:オールドのチューブアンプ風サウンド<br>3:ハイ上がりのカラッとしたサウンド 4:現代風の高域と低域を強調したドンシ

4: 現代風の高域と低域を強調したドンシャリサウンド

② BOX:エンクロージャーの箱鳴りのタイプを選択します。COM(コンパクト)、CMB(コンボ)、STK(スタック=段積み<br>- スピーカー)が選べます。

③ DPT :箱鳴りの量を設定します。数値が大きいほどクセの強いサウンドになります。<br>④ STR :AMP以降のモジュールでステレオのプロセッシングを行なうかどうかを設定します。

●■■■■ ステレオスイッチがオンのときは、アンプのエフェクトモジュール以降がステレオプロセッシングになります。

┏<mark>─〒1005</mark> SFXのエフェクトモジュールを使用する場合は、ステレオスイッチのパラメーターは無効となります。

## ベースアンプシミュレーター (Bs A)

Ē

べースアンプのサウンドを、 シミュレートします。

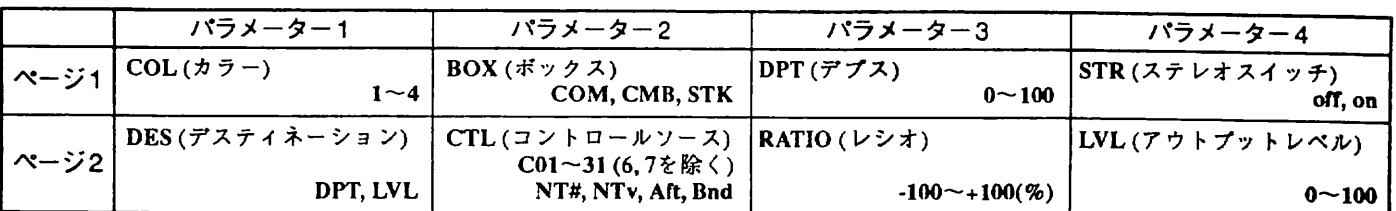

[ ベージ 1]

① coL : 周波数 特 佳を変化させます。

1:フラットな特性<br>3:中域にクセのあるオールドのチューブベースアンプ風サウンド4: 現代風の高域と低域を強調したドンシャリサウンド

② BOX:エンクロージャーの箱鳴りのタイプを選択します。<br>③ DPT :箱鳴りの量を設定します。

④ STR :AMP以降のモジュールでステレオのプロセッシングを行なうかどうかを設定します。

<u>■ エフェクトモジュール SFXを使用する場合は、ステレオスイッチのパラメーターは無効となります。</u>

## ■エフェクトモジュール 6 :エフェクト1 (EFF1)

このモジュールには13種類のモノラルエフェクトが含まれています。

### ピッチシフター (PIT)

上下1オクタープの範囲で、エフェクト音のピッチを変えるエフェクトです。

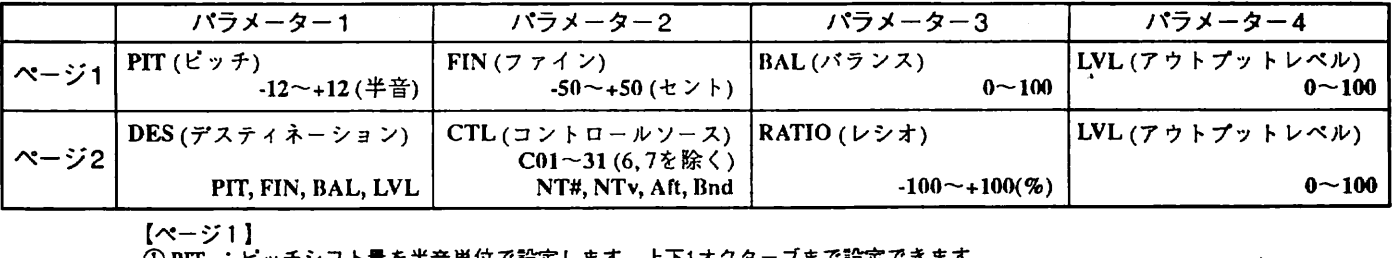

 $\frac{1}{1}$ 

イ ク 土日 の み 且 ㏄との で シ Ⅱ クフ一 門 ㏄ " でピ

### フェイズ (PHA)

ウォームな音色を持つフェイズサウンドです。

出

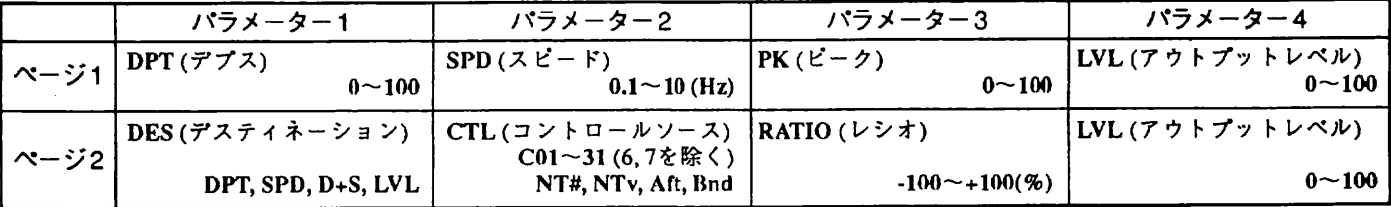

 $[\sim -\frac{1}{2}]$ 

ODPT : 変調の深さを 設定します。 数値 が 大きいほど音色の 変化が激しくなります。

② SPD : 変調の周期を 設定します。 0 , iHz 単位で設定できます。

③ PK :サウンドにクセをつけるパラメーターです。<br>④ LVL :モジュールの出力レベルです。

【ページ 2】<br>① DES :"D+S"を選べば、デプスとスピードの両方にモジュレーションをかけることができます。

### フランジャー(FLG)

潤いのあるさわやかなコーラスから強烈なフランジングサウンドまで、多彩なエフェクトを作り出すフラン ジャ一です。

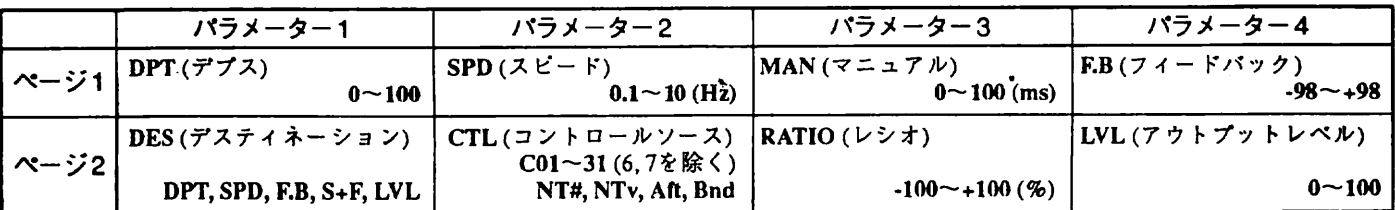

**【ページ1】** 

① DPT : 変調の深さを設定します。数値が大きいほど音色の変化が激しくなります。

② SPD : 変調の周期を0.1Hz単位で設定できます。<br>③ MAN:ディレイタイムを1ms単位で設定します。ダイレクトサウンドが入力されてからモジュレーションを開始す 【ページ1】<br>① DPT : 変調の深さを設定します。数値が大きいほど音色の変化が激しくなります。<br>② SPD : 変調の周期を0.1Hz単位で設定できます。<br>③ MAN:ディレイタイムを1ms単位で設定します。ダイレクトサウンドが入力されてからモジュレーションを開始す<br>④ F.B : フィードバックの量を設定します。数値が大きいほど山(強調される周波数)と谷(打ち消される周波数)の段差<br>④ F.B : フィードバックの量を設定します。

が 大きくなります。 マイナスの伍では、 山と谷が逆になります。

í.

**【ページ2】** 

① DES :"S+F"を選べば、スピードとフィードバックの両方にモジュレーションをかけられま?

### コーラス [CHO]

操作のシンプルなモノラルコーラスです。変調のスピードがあらかじめプリセットされていますので、簡単 な操作で美しいコーラスサウンドが得られます。

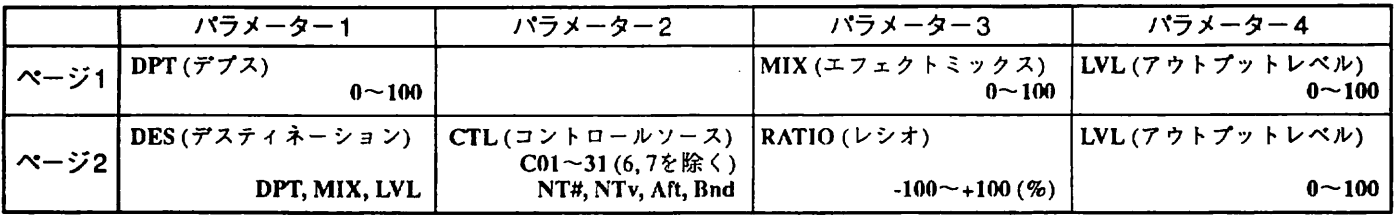

Lペーン | 」<br>① DPT:変調の深さを設定します。数値が大きいほど音程の変化が大きくなります。<br>③ MIX :エフェクト音のミックス量を設定します。

④ LVL : モジュールの出力レベルです。

### オートワウ(AWA)

ビッキングの強さに応じてワウのかかる、シンプルなオートワウです。

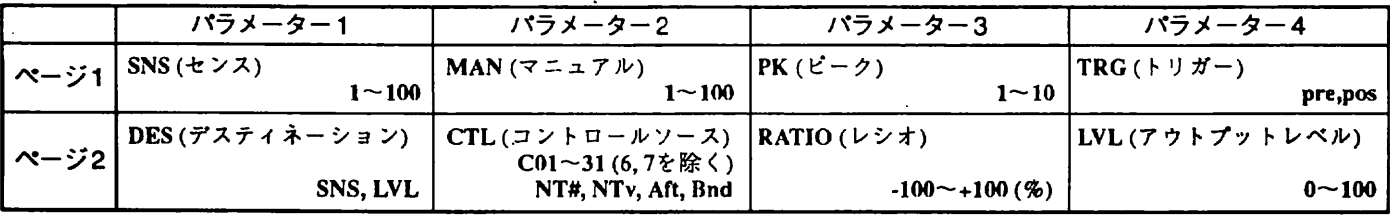

<sub>【</sub>ペーン | 』<br>① SNS : ワウの感度を設定します。数値が大きいほど弱いピッキングでもワウ効果が得られます。<br>② MAN: ワウのかかる最低周波数を設定します。楽器やフレーズに合わせて微調整するといいでしょう。

③ PK : 値を大きくするとワウ効果のかかっている周波数で強く共振します。

④ TRG : オートワウがどの段階で音量変化を検出するかを設定します。"pre"でインプットの信号、"pos"でアン プのエフェクトモジュールの音量変化を検出します。

● オートワウをコンプレッサー/ディストーション系のエフェクトモジュールを併用すると、レベルが均一と<br>なるためにオートワウ効果が薄れることがあります。こんな場合はトリガーを "pre" に設定すれば、エフェ<br>クト処理される前のダイレクト信号でオートワウのトリガーがかかるため、コンプレッサー/ディストーシ

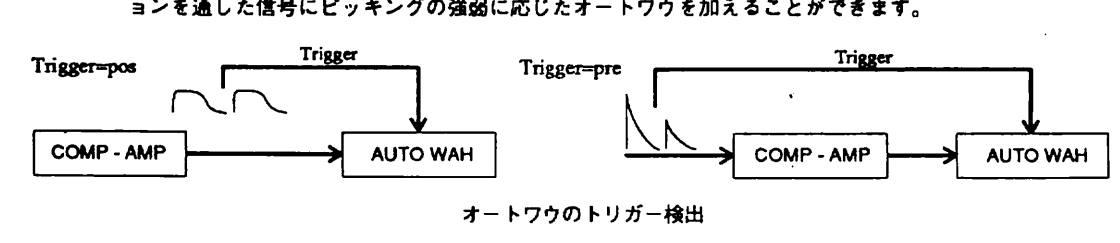

r

ト一キンバモジュレータ 一風に音色が 変化する、 ユニークなオートワウです。

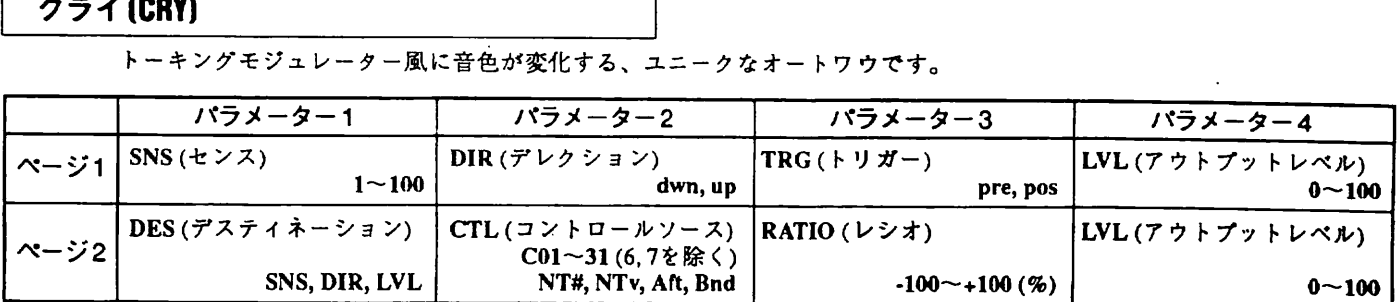

【ページ1】

1SNS : ワウの感度を設定します。

!が変化する方|<br>- トワウがどの|

(^ でト万向、"up^ で上万向の音域にピークが変化します。<br>"るかを設定します。"pre"でインプットの信号、"pos"でアン<sup>。</sup><br>!します。 セキュー<br>コンピュー<br>コンピュー のエフェクトモジュールの音量変化を検出します。 のエフェクトモジュールの<br>- モジュールの出カレベルで |<br>|<br>|<br>| ー<br>デリー 定方の ジカ こ<br>ことに<br>コー り:<br>ア<br>ノ 度仕 ウク ル 悪変 フエ一 が トブユ ワ音オのモ |

昔す のモ

の

### メタリック (MET)

ア<br>コーヒー<br>コーヒー ー・コード ダイレクト音にオシレーターのAM変調(リングモジュレーション)をかけることにより、不規則なハーモニク スを発生させて金属的な響きを作り出すエフェクトです。さらにオシレーター自体にもLFOによる周波数変 調(ビブラート)をかけることもできます。

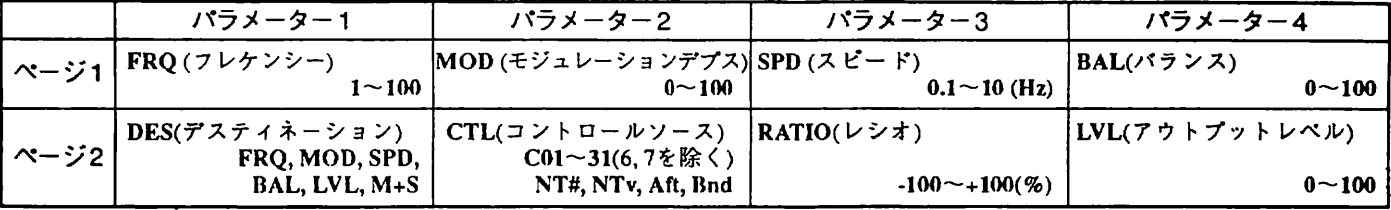

 $[\sim -\frac{1}{2}]$ 

① FRQ : 変調用のオシレーターの周波数を設定します。

② MOD: LFOによるオシレーターの周波数変調の深さを設定します。 ③ SPD : LFOによるウラン ファンン MAないション

 $[\sim - 32]$ 

.<br>① DES : "M+S"を選ぶと、LFOのモジュレーションデプスとスピードの両方をコントロールできます。

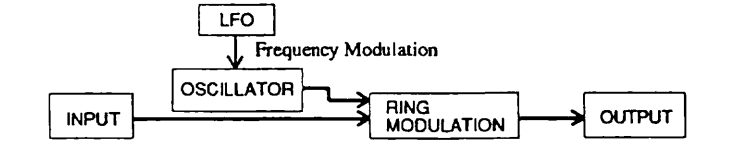

メタリックのパラメーター

### ダブリング (DBL)

ダイレクト音に100ms以内のショートディレイを重ね、2~3人の奏者が演奏しているような厚みをつけるエフ ェクトです。タップ1とタップ2の2系統のディレイが使用できます。

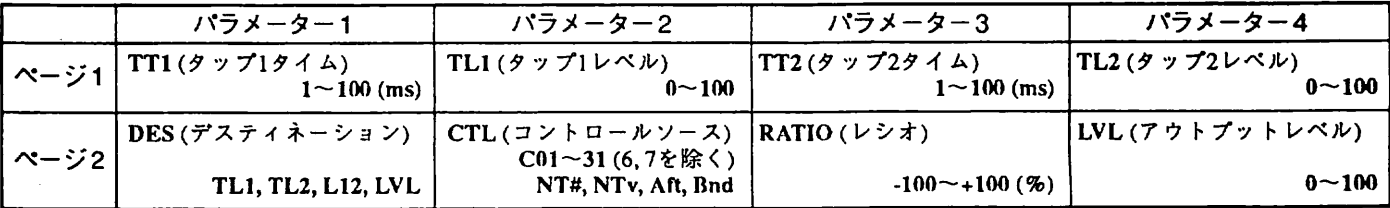

 $[$   $\sim$   $\sim$   $\sim$   $\sim$   $\sim$   $\sim$   $\sim$   $\sim$ OTTrl : タップⅠのディレイタイムです。 ② TL1 : タップ1のディレイ音のレベルです。<br>③ TT2 : タップ2のディレイタイムです。<br>④ TL2 : タップ2のディレイ音のレベルです。 【ページ2】 ① DES :"L12"を選ぶと、タップ1/2のレベルを同時にコントロールできます J

### コムフィルター(COF)

フランジャーを固定することによって生じるクシ型フィルターを、イコライザー的に利用するユニークなエ<br>フェクトです。周波数特性に山と谷が交互にできるため、ピックアップの位相を反転させた「フェイズサウ ンド」のような独特の音色が得られます。また、ハイダンプを上げていくとフランジャー独特の高域のクセ が薄れてアコースティック風サウンドになります。

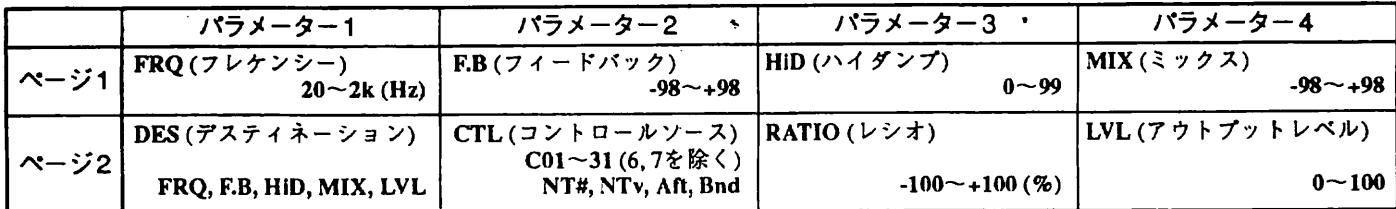

【ページ1】

① FRQ:基本周波数を設定するパラメーターです。<br>② F.B :フランジャーのフィードバック量です。ここでは共振の強さを設定するパラメーターとして働きます。マイナ ス側では山と谷が逆になります。

③ HID :フィードバックするときに高域を減衰させる量を設定します。

@MIX : エフェクト音とダイレクト音のバランスを調整します。マイナスの値ではエフェクト音の位相が逆になります。

### トレモロ(TRM)

多彩な効果を持つ、トレモロエフェクトです。

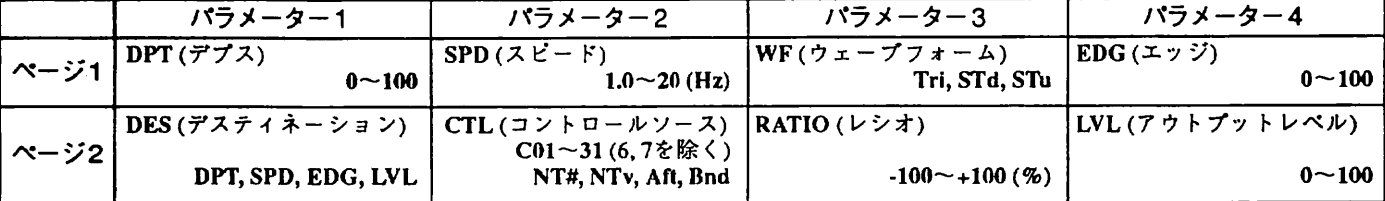

【ページ1】

o<br>①DPT : トレモロ効果の深さを設定します。<br>②SPD : トレモロのスピードを設定します。

③ WF :トレモロの波形を選択します。Tri(三角波)、STd(Saw Tooth down=下向きのこぎり波)、STu(Saw Tooth up=

強力な効果が得られます。

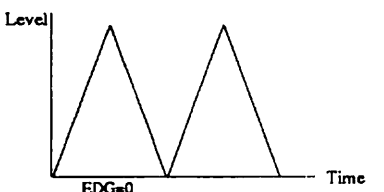

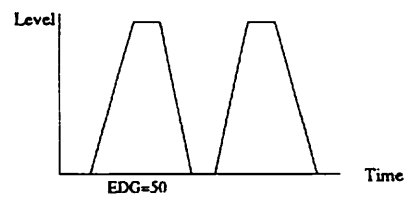

トレモロの各波形/エッジの効果

### オクターブIOCTI

ダイレクト音に2オクタープ下の音を加えるエフェクトです。

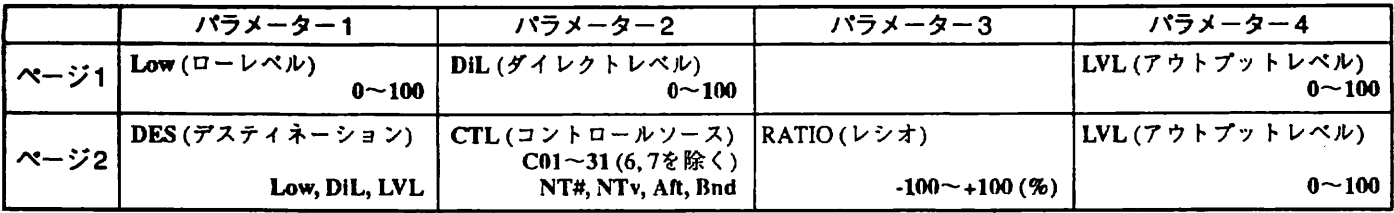

【ページ1】

。<br>① Low :2オクターブ下のエフェクト音のレベルを設定します。<br>② DiL :ダイレクト音のレベルを設定します。

④LVL :モジュールの出力レベルです。

### ペダルワウ (PWA)

リアルタイムモジュレーション専用のワウです。オプションのフットコントローラーFC50とエクスプレッシ ョンペダルFP01を使えば、ペダルワウ効果が得られます。

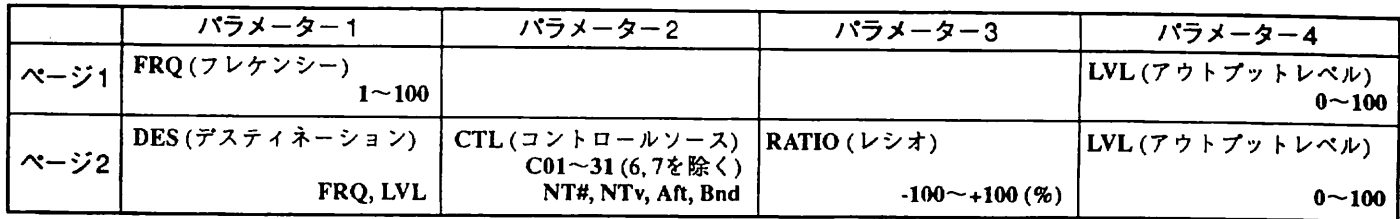

シュールの出力レベルで<sup>3</sup> ] コ シ .<br>.<br>.

## スローアタック (SLO)

ピッキンバのアタッバ 昔を抑え、 ゆるやかな立ち 上がりをつけるエフェク ト です。 ボリューム奏法による 持 続 音的なサウンドが 簡単に得られます。

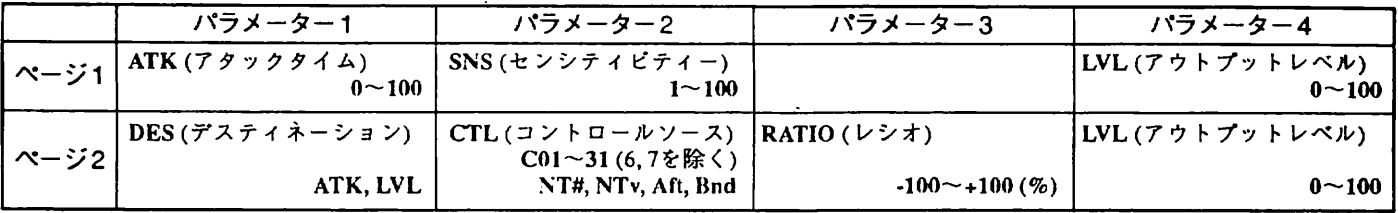

 $[x - 31]$ 

① ATK :アタック音の立ち上がる時間を設定します。値が大きいほど立ち上がりが遅くなります。 ② SNS : ビッキンバを 検出する感度を 設定します。 値が大きいほど 悪度 が高くなります。

## ■エフェクトモジュール 7 : エフェクト 2(EFF2)

このモジュールには、ステレオエフェクトを含む12種類のエフェクトが用意されています。

### ピッチシフター2 (PT2)

EFFl のビッチシフター (PIT) にプリディレイのパラメーターを 加えたエフェクトです。

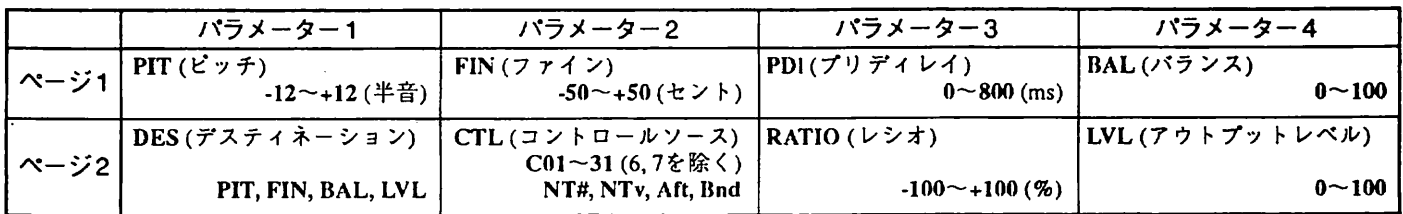

]

~:ピッチ音が出力されるまでのディレイタイムを設定します<br>・・ピッチ音が出力されるまでのディレイタイムを設定します  $\ddot{\phantom{a}}$ 

### フェイズ2 (PH2)

EFF1のフェイズと同タイプのエフェクトです。

.

### フェイズ3 (PH3)

ステレオ出力のフェイズシフターです。

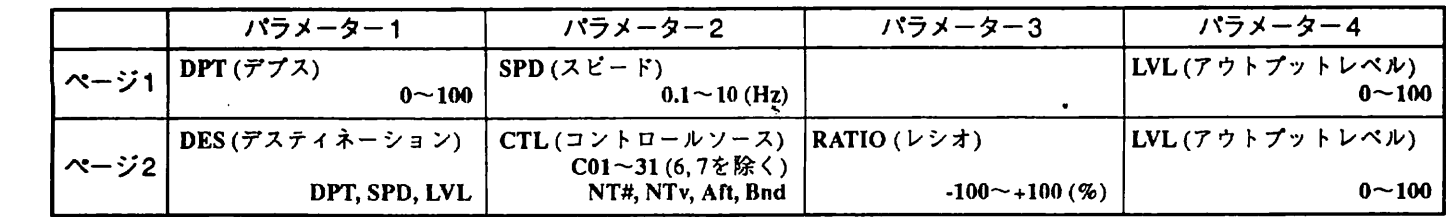

 $[N - 31]$ 

① DPT :変調の深さを設定します。数値が大きいほど音色の変化が激しくなります。

の SPD : 変調の周期を 設定します。 0 . lHz 単位で設定できます。

の LVL : モジュールの 出力レベルです。

### コーラス2 (CH2)

かかりの深い、濃密なモノラルコーラスです。EFF1のコーラスとは異なり、変調のスピードもプログラムで きます。

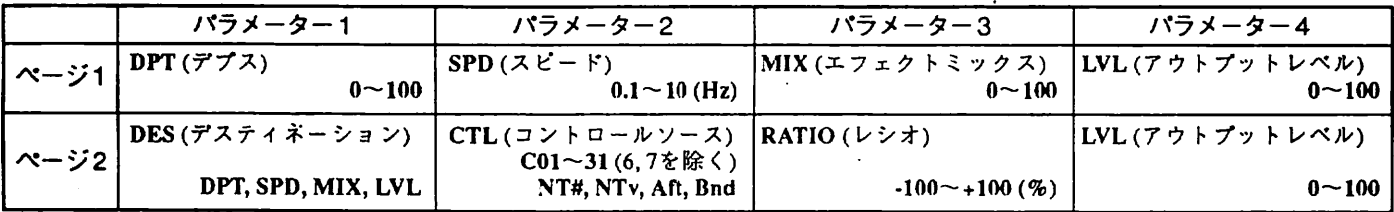

【ページ1】

。 を 設ドの出 一昔の 深 空空 エモ l コーラス 39H3] 変更 ]<br>アダプロモン | | | | | |

ピトリー<br>コーヒー<br>コーヒー スク 一 リン・コー

空間的な広がりを感じさせる、ステレオコーラスです。パラメーターの内容はコーラス2と同様です。

### フランジャー2 (FL2)

マニュアルの可変範囲を広くとり、フランジングディレイとしても使用可能なエフェクトです。

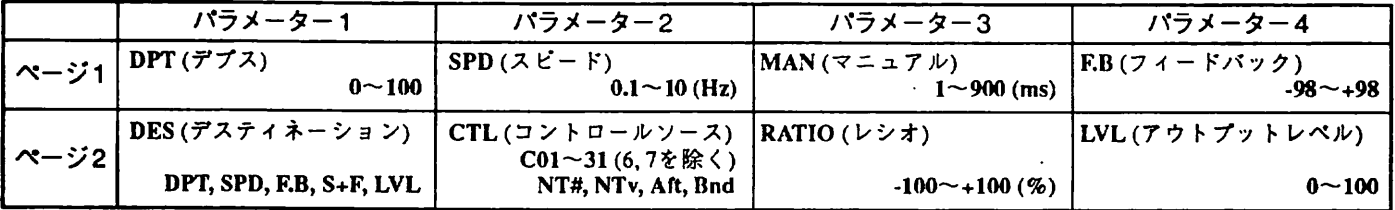

 $[$   $\sim$   $\frac{1}{2}$   $]$ 

 $\overline{0}$  DPT : 変調の深さを設定します。 の

- ②SPD : 変調の周期を設定します。
- ② SPD : 変調の周期を設定します。<br>③ MAN: ディレイタイムを1ms単位で設定します。最高900msまで延長できます。<br>④ F.B : フィードバックの量を設定します。

|ページ2】

① DES :"S+F"を選べば、スピードとフィードバックの両方をコントロールできます。

\_∭|| | マニュアルの値を300ms~900ms程度に設定すれば、フランジングのかかったディレイとして使用できます。

### クライ2 (CR2)

 $\frac{1}{2}$  or  $\frac{1}{2}$  or  $\frac{1}{2}$  or  $\frac{1}{2}$  or  $\frac{1}{2}$  or  $\frac{1}{2}$  or  $\frac{1}{2}$  or  $\frac{1}{2}$ 

### トレモロ2 (TR2)

EFF1のトレモロと同じタイプのエフェクトです。

### ステップ (STP)

サンプル & ホールド 椴能で オートアルベジオ 的な効果を作り 出すエフェクトです。

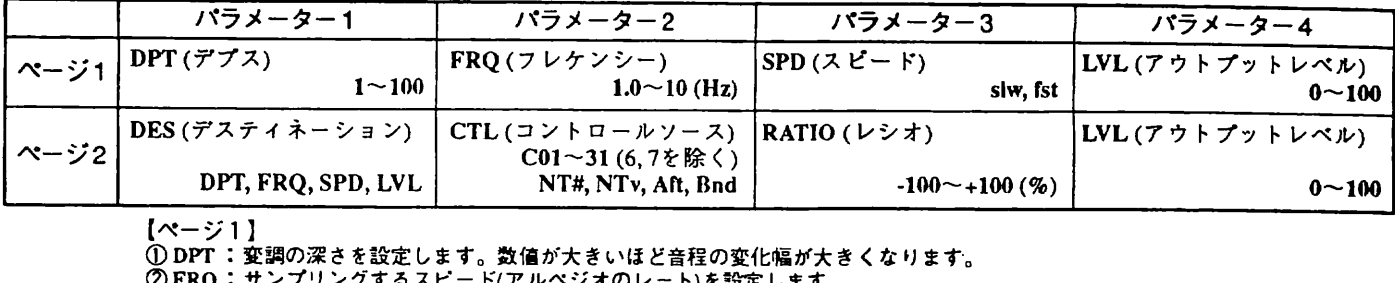

 $[$   $\sim$   $\sim$   $\sim$  1 ]

① DPT : 変調の深さを 設定します。 数倍が大きいほど 音程の変化幅が 大きくなりまず。

 $\ddot{\phantom{a}}$ 

)<br>② FRQ: サンプリングするスピード(アルペジオのレート)を設定します。<br>③ SPD : サンプリングスピードを上げて、さらに特殊効果を出すためのパラメーターです。"fst"で10倍のスピード になります。

の LVL : モジュールの 出力レベルです。

ステレオのオートバンポットです。

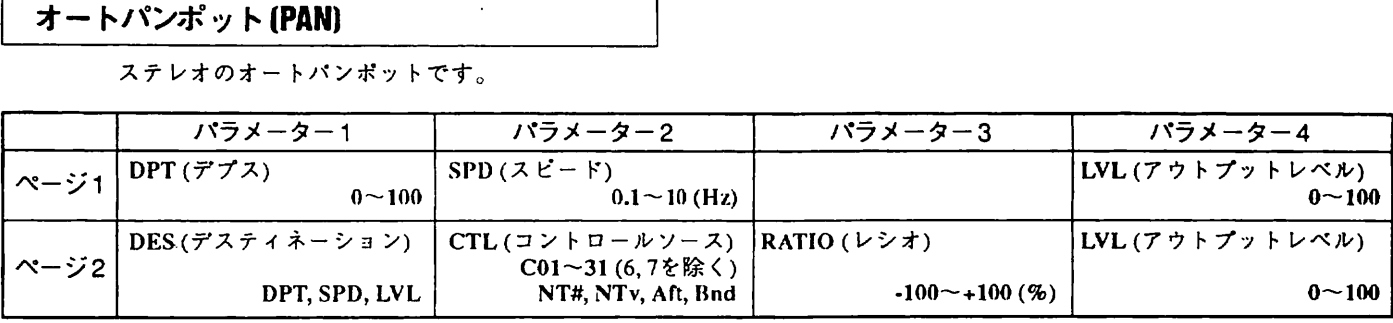

[ ぺージ 1 ]

① DPT :変調の深さを設定します。 ② SPD :パンポットのスピードを設定します。 ④ LVL :モジュールの出力レベルです。

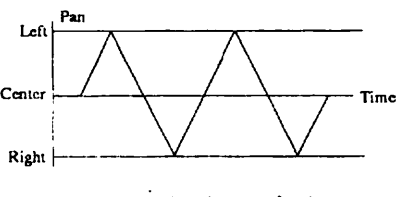

オートバンボット

卿 このエフェクトは、 ルーテインバがパラレルのときにはトレモロになります。 詳しくは 12 ぺージなご 丘 くだ

## ディレイ (DEL)

ディレイタイムを1000msまで設定できるロングディレイです。また、オプションのフットコントローラー 8050 ディレイタイムを1000msまで設定できるロングディレイです。また、オプションのフットコントローラー<br>3050を使用すれば、テンポに合わせてペダルスイッチをタッピングすることによって曲にマッチしたディレ<br>イタイムを設定することも可能です。詳しくは8050のマニュアル<mark>をご参</mark>照ください。 イタイムを設定することも可能です。詳しくは8050のマニュアルをご参照ください。

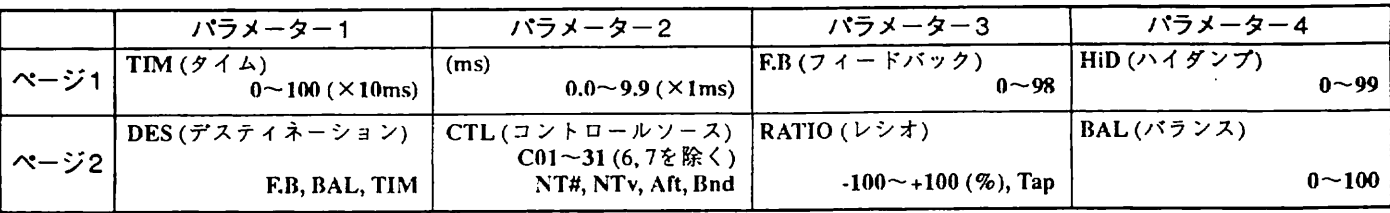

 $[$   $\sim$   $\sim$   $\sim$   $\sim$   $\sim$   $\sim$   $\sim$   $\sim$ 

E,

① TIM : ディレイタイムを l0mS 単位で設定します。

②(ms): 0.0~9.9 (X1ms): ディレイタイムを0.1ms単位で設定します。

'Q'(ms) ・0.0〜9.5 (へrms) - フィームマールコン・エム こころです。<br>③ F.B :ディレイのフィードバック量(リピート量)を設定します。<br>④ HiD :フィードバックするときに高域を減衰させる量を設定します。この数値を高めに設定すれば、エコー音がリピ<br>- 一トするたびに音質がソフトになるアナログディレイやテープエコー風の効果を出せます。

【ページ2】<br>③ RATIO: デスティネーションが"TIM"のときに"Tap"が表示されます。

コンピューム1(10ms単位)とデータエントリーボリューム1(10ms単位)とデータエントリーボリューム2(0.1ms単位)の「両方を使って設定します。①TiMが"100"のときは、②Yms)は"0.0"に固定となります。<br>
レシオの"Tap"は、オプションのフットコントローラー8050に対応した特別な設定です。この設定にした場合は、8050のベダルスイッチを踏むタイミングに合わせてディレイタイムを設定できます(8050の詳しい使用方

シンプルな操作で複雑なエコーパターンが作れるステレオエコーです。2系統のフィードバックラインを備え ています。

![](_page_36_Picture_167.jpeg)

ート間隔を設定します。<br>② FBT :もう1系統のフィードバックのリピート間隔を設定します。

③ RT :右チャンネルのダイレクト音と最初のディレイ音の間隔を設定します。<br>④ F.B :2系統のフィードバックのリピート量を設定します。

![](_page_36_Figure_15.jpeg)

エコ一のダイアグラム

## ■エフェクトモジュール 8 : スペシャルエフェクト [SFX]

このモジュールでは、一般のエフェクト概念を超えた、シンセサイザー的で複雑な効果が得られます。斬新 なスペシャルエフェクトが10種類用意されています。

シュレクティブコンコル 10 最大分がある - ママ・エリ 。<br>- SFXモジュールとEFF1、EFF2のモジュールは同時には使用できません。BYPASSキーでこのモジュールをオ<br>- VEXが自動的にオフになります。 SFXが自動的にオフになります。

### ハーモナイズドピッチシフター (HPS) 1

スケール(音階)を指定してダイアトニックのハーモナイズができる、ギター専用のインテリジェントなピッチ シフタ一です。

![](_page_36_Picture_168.jpeg)

【ページ 1 】<br>① KEY:パラメーター2と組み合せてスケールを指定します。ここではスケールのトニック(主音)を選びます。<br>② INT :パラメーター1で選んだノートをトニックとするスケールを選びます。<br>③ PIT : ハーモナイズのビッチを選びます。"up"ではスケールの上の音程が、"dwn"では下の音程がエフェクト音 として出力されます。

④ BAL :ダイレクト音とエフェクト音のバランスを設定します。"0"(ゼロ)でダイレクト音のみ、"100"でエフェク<br>ト音のみになります。 [ ベージ 2]

① TRK: 適切な動作を 行なうよう調節します。

![](_page_37_Figure_7.jpeg)

ハーモナイズの例

### アドバンスドフランジャー(AFL)

入力信号からトリガーを検出し、1音1音に対してEG(エンベロープジェネレーター)で変化をつけるシンセサイ ザー的なフランジャ 一です。 デ フスや スピードに対して 入力信号から ト リガ 一 を検出し、 昔の立ち上がりで ゆ っくりの変調だったものが、時間とともに早くなっていったりするような効果をつけることができます。

![](_page_37_Picture_257.jpeg)

 $[x - \frac{1}{2}]$ 

]

ジ י<br>-

ー こうしょう ャヤス ジ :<br>- ا ー<br>-<br>-<br>-

)ける深さを決<br>、<br>、 キプの時間を1 すま 。す a<br>2 د با است المساور المساور المساور المساور المساور المساور المساور المساور المساور المساور المساور المساور المسا<br>مساور المساور المساور المساور المساور المساور المساور المساور المساور المساور المساور المساور المساور المساور ו.<br>יו ノ<br>)<br>-<br>・ :となるフ<br>-ンジャー<br>-ンジャー<br>-プットで ー<br>コーヒー<br>コーヒー

② EGt :EGの立ち上がり時間を設定します。  $\frac{1}{2}$ 

③ F.B :フランジャーのフィードバック量を設定します。<br>
④ LVL :モジュールの出力レベルを設定します。<br>
ベンドコーラス (Bnd)

入力信号からトリガーを検出し、1音1音に対して音程をベンディングするエフェクトです。

![](_page_37_Picture_258.jpeg)

 $[$   $\sim$   $\sim$   $\sim$   $\sim$   $\sim$   $\sim$   $\sim$   $\sim$ 

① DPT :ベンドの幅と方向を決定します。プラスの値で音程が上に、マイナスの値で下に変化します。

② BTm:音程が上がりきる(または下がりきる)までの時間を設定します。

③ BAL :ダイレクト音とエフェクト音のバランスを設定します。

の LVL : モ 、 ジュールの出力レベルを 設定します。

## ピッキンバモジュレータⅡ PlC]

ピッキングする1音1音に対してリングモジュレーションがかかるエフェクトです。

![](_page_38_Picture_192.jpeg)

Ĭ.

 $[\sim -\frac{1}{2}]$ 

① FRQ :変調用のオシレーターの周波数を設定します。

② DEC :ピッキングしてからモジュレーションが解除されるまでの時間を設定します。<br>③ 2DI :再変調がかかるまでの時間を設定します。

④ 2Rt :再変調の立ち上がり速度を設定します。"0"(ゼロ)のときには再変調なしになります

 $\mathbf{I}$ 

 スーパークライ [SCR] EFFL 、 EFF2 に含まれるクライに 改良を加えたエフェクトです。 ボ コーダー並みのクリアな 効果を簡単に 得ら れます。

![](_page_38_Picture_193.jpeg)

 $[x - \check{y}]$ ]

す 。 土 <sup>Ⅰ</sup>色べ がル 変化す を設定 るし パま タす を 選 び ま レ ウジ 効ユ こレ よの っ出 てカ

**コ** 

### ボマー (BOM)

ピッキングする1音1音に対して爆発音を発生する、愉快なエフェクトです。

![](_page_38_Picture_194.jpeg)

 $[$   $\sim$   $\frac{1}{2}$  1 ]

① TRG:このパラメーターが "mut"のときには、トリガーが検出されません。フットコントローラー8050などで、リ アルタイムコントロールするときに 便利です。 Iペーン - 1 - 2<br>① PTN : 5 - 7 蝶<br>② DEC : ダ<br>③ BAL : ダ<br>【ページ 2 】

② PTN :爆発音の音色を変化させます。

【ページ2】<br>① DES : "MAN"を選ぶと、レシオに関係なくコントロールチェンジのバリューが63以下から64以上になった時点で **爆発音が出力されます。** 

![](_page_38_Figure_24.jpeg)

会計 楽器の演奏とは無関係に爆発音を発生させたい場合は、トリガーを"mut"、デスティネーションを"MAN"<br>に設定し、コントロールチェンジナンバーをフットコントローラー8050のペダルスイッチやシンセサイザー<br>ワサスティンペダルに合わせます。これでペダルを踏むだけで「ドカーン」と爆発します。イントロやエンデ

## シタール (ZIT)

シタールサウンドをシミュレート したエフェクトです。

![](_page_39_Picture_500.jpeg)

 $[$   $\sim$   $\sim$   $\sim$  1 1

ー<br>コ<br>フ

### る Axx: : モジュールの出力レベルを設定します。<br>
- コンピッチシフター + ダッカー (DpD)<br>
- ディレイ/ピッチシフター + ダッカー (DpD) 共モ Druman<br>Druman<br>Druman  $\frac{1}{\sqrt{2}}$

\*\*。 ファント 持鳴イ、 かんじょう けんちょう けんちょう かんじょう けんきゅう かんこう かんじょう しゅうせい かんじょう しんしゃ かんじょう しんしゃ かんじょう しんしゃ しんしゃ しんしゃ しんしゃ しんしゃ <sup>・・・・・・</sup>、クッキングとは、ダイレクト音が鳴っている間はディレイ音が出ず、ダイレクト音が途切れ<br>ときにエフェクト音が聞こえる効果で、ディレイ音によってフレーズがぽやけるのを防ぎます。ディレイ。<br>フィードバック音にピッチシフターをかければ、リピートするたびに音程が変化していくトリッキーな効<sup>身</sup><br>も得られます。 ・<br>』 果 効 な キ れィ もりっ 別途 イ一 こうこう ・<br>。 : しょう こうしゃ ぎく し<br>R r<br>t 、<br>く ー<br>イ  $\frac{1}{2}$   $\frac{1}{2}$  こしゅ タ がやが 土日 は程 ィ間てす っト いよ しょ つっ 昔リ には ようしょう トク、  $\overline{a}$ こ てとこ 対ンが にキ 昔に クライン コード :<br>: ェッす 一ト .<br>-<br>、  $\overline{\phantom{a}}$ 

![](_page_39_Picture_501.jpeg)

**【ページ 1 】** 

① TIM : 0~100ディレイタイムを10ms単位で設定します。

② (ms) :ディレイタイムを0.1ms単位で設定します。

③ F.B :ディレイのリピート量を設定します。

⑥ PAN :"on"にすると、右、左とディレイ音が2回になります。このとき右側のディレイタイムは設定値の1/2になり ます。

 $\left[ \alpha - \gamma 2 \right]$ 

① PIT : フィードバック音のピッチシフト量を半音単位で設定します。

② FIN : ピッチシフト量をセント(半音の1/100)単位で微調整します。

③ DUK:ダッキング効果の深さを設定します。"100"に設定すると、ダイレクト音が鳴っている間ディレイ音が完全 にミュートされます。

40 BAL : ダイレクト音とエフェクト音のバランスを設定します。 0(ゼロ) でダイレクト音のみになります。

### リバーブナダッカー (RvD)

ダイレクト音が鳴っている間はリバープ音が出ず、ダイレクト音が途切れたときにリバープ音が響く効果で<br>す。ロングリバープ音によって早弾きフレーズがほやけるのを防ぎます。ダッキング効果を"0" (ゼロ)に設 志 して REV モジュールと 細み合わせ、 密度の濃いリバープを 作ることも可能です。

![](_page_39_Picture_502.jpeg)

 $[$   $\sim$   $\sim$   $\sim$   $\sim$   $\sim$   $\sim$   $\sim$   $\sim$ 

① RvT : リバープタイムを 設定します。

② PDl : プリディレイタイムを 設定します。

③ HiC :リバーブ音の高域をカットする深さを設定します。

④ MIX : リバーブ昔のミックス 星を設定します。

 $\overline{a}$ 

【ページ 2】

① SNS : ダッキンバ効果の 患度を設立します。 の DL Ⅸ : ダッキンバ効果の 深さを設定します。 @ フ 垂 が に ミュートされます。 ".<br>" "00" **kale** 9" bl. 7" P7" | || "%" J \ " る悶

### ロータリーエフェクト (ROT)

 $\ddot{\phantom{0}}$ 回転スピードを、ページ2で切り替え時の回転スピードを個々に設定し、FC50などの外部機器から切り替え。<br>ことができます。 、ノ レ 一% コライザーと組み合わせれば、さまざまなバリエーションを作り出すことができまず。ページ1でノ・<br>回転スピードを、ページ2で切り替え時の回転スピードを個々に設定し、FC50などの外部機器から切<br>ことができます。 ことができます。 パラメーター 3

![](_page_40_Picture_277.jpeg)

1 ベージⅡ

d olf, SPD | NT#, NTv, Aft, Bnd |<br>【ページ1】<br>① Normal Speed : ノーマル時の回転スピードの設定画面であることを表します。<br>③ Rot ( : ノーマル時の低音スピーカーの回転スピードを設定します。<br>④ Hrn ( ) : ノーマル時の高音スピーカーの回転スピードを設定します。 **【ページ2】** ドの 設定画面であ ることを表します。 : 切り甘え時の 高音スピーカ 一の回転スピードを 設定します。 1ページ3】 の LVL : エフェクトの 出力レベルを 設定します。  $[N - \frac{1}{2}4]$ <br>(i) des ① D 騰 このエフェクトタイプでは、 モジュレーションの デ スティネーションはスビード 切り替えに固定さ れています。 このパラメーターを "SPD" に設定した場合のみ、 外部からスビード 切り替えること

4D Sweep Time : スピードが完全に切り替わるまでの時間を設定します。値が大きいほどゆっくり変化します。

ページ4のパラメーター①DESを"SPD"に設定すると、コントロールソースの値が64を越えたときに、ページ2で設定された回転スピードに切り替わります(完全に切り替わるまでの時間は、ページ4のパラメーター③<br>Sweep Timeで設定します)。さらにコントロールソースの値が63以下になったときに、ページ1で設定された<br>回転スピードに切り替わります。<br>エディット画面のページ1または2で、現在有効な設定のページの右上に"\*"が表示されます。ま **AIRTLE** 

## ■エフェクトモジュール 9 :リバーブ(REV)

6種類のディレイ/リバープ系エフェクトが用意されています。

### リバーブ1 (RV1)

ホールタイプのリバープ。 ストリンバスなどのサウンドに 広がり感を与えるのに 最適です。

![](_page_40_Picture_278.jpeg)

 $[x - \gamma]$ 

ー<br>・<br>・<br>・ 。<br>: 選びます。<br>: 選びます。<br>: ックス量を設定します。"wet"に設定すると、ダイレクト音がカットされます。<br>ター 選ッ r〃 知ょる<br>ヾーブの音<br>ファクト音 ま<br>キ 色の 技る 昔昔 コノフ ー が一工

 $[$   $\sim$   $\frac{1}{2}$   $\frac{1}{2}$   $\frac{1}{2}$ 

![](_page_41_Figure_1.jpeg)

リバープのパラメーター

### リバーブ2 [RV2]

リバープ1より残響の密度が濃いリバープです。バーカッシブなサウンドに向いています。

![](_page_41_Picture_260.jpeg)

### $[$   $\sim$   $\sim$   $\sim$   $\sim$   $\sim$   $\sim$   $\sim$   $\sim$

① RvT :リバーブの残響時間を設定します。

② PDI :残響が始まるまでのプリディレイタイムを設定します。

③ SIZ:シミュレートする部屋のサイズを設定します。値が大きくなるほど部屋のサイズも広くなります。

④ MIX :エフェクト音のミックス量を設定します。"wet"に設定すると、ダイレクト音がカットされます

【ページ2】<br>① DES :"INP"を選ぶと、リバーブへの入力レベルをリアルタイムモジュレーションでコントロールでき: "HLD"を選ぶと、リバーブ音をホールド状態にする「無限リバーブ」効果が得られます("HLD"はカラー が"5"のときのみ有効)。この場合レシオに関係なくコントロールチェンジのパリューが63以下から64以上 。 こなった時点でホールドを開始し、63以下に下がったときに止まります。 ) アプリング・スクラム (こなった時点でホールドを開始し、63以下に下がったときに止まります。 ) アプリング・コンパーション

方が選べます。ただし、EFF1とEFF2がパラレル接続になっているときのみ有効です。

![](_page_41_Picture_14.jpeg)

<u>(MDC) カラーを"5"、デスティネーションを"HLD"に設定し、コントロールチェンジナンバーをフットコントロ</u><br>一つ 一つ一8050のペダルスイッチやシンセサイザーのサスティンペダルに合わせれば、ペダルを踏むだけで「無 限リバーブ」のオン/オフがコントロールできます。

### アーリーリフレクション1 (ER1)

リバープよりも初期反響に重点を置いたシミュレートをするエフェクトです。音のタイト感を失なわずに空 間的 広がりを表現できます。 減衰部分はリバープよりも 粗くなります。

![](_page_41_Picture_261.jpeg)

【ページ1】 ]

サの設 イブ定 ズリし ֧<u>֚</u> 、<br>初の反響が始<br>域が減衰してい<br> **り** ュめ ミリー シ

面の材質感を表現できます<br>-<br>-に、<br>までのプリディレイタイムを設定しま<br>量を設定します。高域をカットして反<mark>!</mark> ィす る % 高

## アーリーリフレクション2 (ER2)

ランダムパターンのアーリーリフレクションです。

![](_page_42_Picture_227.jpeg)

 $[$   $\sim$   $\frac{1}{2}$   $]$ 

① RmS :シミュレートする部屋のサイズを設定します。

② PDI : 最初の反響が始まるまでのプリディレイタイムを設定します。 ③ ENV: リバーブ音のエンベロープをさまざまな形に設定できます。

●■■■ エンベロープを工夫すれば、「ゲートリバーブ」と呼ばれる効果を作り出すことができます。「ゲートリバ<br>- ニブ」とは、リバーブ音に立ち上がりをつけたり、リバーブ音をスパッと強制的に切る人工的なリバーブで、<br>- スネアやバスドラムのサウンドによく用いられます。 「ゲートリバ

![](_page_42_Figure_7.jpeg)

![](_page_42_Figure_8.jpeg)

![](_page_42_Picture_9.jpeg)

ENV≕0<br>アーリーリフレクション2のエンベロープ

## マルチタップディレイ (MTD) マ ⅠⅠ レ チ

![](_page_42_Picture_228.jpeg)

 $[$   $\sim$   $\frac{1}{2}$   $]$   $\sim$ 

① TIM :最終タップのディレイタイムです。10msのショートディレイから900msのロングディレイまで設定できます。 ② INT : タップの間隔を設定します。"0" (ゼロ)のときに均等、プラス側でタップの間隔がだんだん長くなり、マイ ナス側で短くなります。

③ PTN :タップディレイが流れる方向を設定します。"L→R"と"L←R"では片方向に、"L-R"では右から左へ、 左から右へと 連続的にディレイ 昔が流れます。 また "p-p" を選ぶとディレイ 昔が左端または 右端から交互に

Ⅰこえるピンボン 効果が得られます。 の SL 刀 : ディレイ昔のクレッシェンに、 デクレッシェンドを 投足します。

[ ぺージ 2]

① HIC : ディレイ音の高域をカットする量を設定します。

![](_page_42_Figure_20.jpeg)

マルチタップディレイのパラメーター

## ピンポンディレイ [PPD)

ディレイ音が左右に交互に流れる、ギミックなディレイです。

![](_page_43_Picture_90.jpeg)

j.

 $\sim$ 

 $\mathcal{A}$ 

① TIM ディレイタイムを l0ms 単位で設定します。

2) (ms) :ディレイタイムを0.1ms単位で設定します。

ו<br>נפ

【【ページ3】<br>③ RATIO: デスティネ-ションが"TIM"のときに"Tap"が表示されます。

 $\sim 10^{-11}$ 

 $\sim$ 

 $\ddot{\phantom{a}}$ 

朋 ワ に合わせてディレイタイムを シ オ を 町 ap' 設定できま 刊 8050 の辞しい使用方法はそちらのマニュアルをご 互 くださ し

## 9050 をラックヘマウントする

![](_page_44_Figure_1.jpeg)

① 9050 本体に取りつけてあ る左右 2 本 つ つの ネ、 ジ をいったん取りはずし ます。

②はずした きジ を利用して、 付 屈 め ラックマウント 金具を本体の 左右に それぞれ取りつけます。

③ 付肚 の丸キジでラックに 取りつけます。

このラックマウント金具HB01は9050 Sに付属しています。オプションとしても用意されています。

![](_page_45_Picture_0.jpeg)

![](_page_45_Picture_109.jpeg)

# 9050 MIDI インプリメンテーション

 $\ddot{\phantom{0}}$ 

 $\pmb{\cdot}$ 

1. TRANSMITTED DATA

1) CHANNEL VOICE MESSAGES

![](_page_46_Picture_37.jpeg)

\* nnnn = MIDI Channel Number ( 0000 - 1111 ) These messages are transmitted in Remote Mode only.

2.RECOGNIZED DATA

1) CHANNEL VOICE MESSAGES

 $\bar{a}$ 

![](_page_46_Picture_38.jpeg)

NOTE:

- \* nnnn = MIDI Channel Number ( 0000 1111 )
- 1. Effect module ON/OFF function is always recognized in BASIC Channel. When value vuvvvvv is 0, module is turned off.<br>When value vvvvvvv is 127, module is turned on.
- 2. MUTE function is always recognized in BASIC Channel. When value vvvvvvv is 0, MUTE is turned off. When value vvvvvvv is 127, MUTE is turned on.
- 3. Bypass function is always recognized in BASIC Channel.<br>When value vvvvvvv is 0, Bypass is turned off.<br>When value vvvvvvv is 127, Bypass is turned on.
- 4. Relationship between MIDI Program No. and Patch No. is assignable.

### 3. SYSTEM EXCLUSIVE MESSAGE

All System Exclusive Messages are recognized in BULK LOAD MENU only.

1) Identity Request

![](_page_47_Picture_59.jpeg)

\* Recognized only.

1. When this message is received with channel No. 7fh, it should be recognized with any channel. Then, Identity Reply Message is transmitted with Basic Channel. (Rule of Universal System Exclusive Message Communication)

2) Identity Reply

![](_page_47_Picture_60.jpeg)

Software revision code is 4-digits ASCII characters.

![](_page_48_Picture_33.jpeg)

 $\ddot{\phi}$ 

 $\mathcal{L}$ 

 $\ddot{\phantom{0}}$ 

1. When this message is received with channel No. 7th, it should be recognized with any channel.

 $\mathcal{L}(\mathcal{A})$  and  $\mathcal{L}(\mathcal{A})$  .

 $\mathcal{L}(\mathcal{A})$  and  $\mathcal{L}(\mathcal{A})$ 

 $\mathcal{L}^{\text{max}}_{\text{max}}$ 

 $\bar{z}$ 

6) Ali Patches Dump

![](_page_49_Picture_34.jpeg)

![](_page_49_Picture_35.jpeg)

NOTE:

\* Recognized only.

When this message is recognized, Ail Patch Dump Message will be Transmitted.

1. When this message is received with channel No. 7fh, it should be recognized with any channel. Then, Ali Patch Dump Message is transmitted with Basic Channel.

8) System data Dump

![](_page_49_Picture_36.jpeg)

1. When this message is received with channel No. Ifh, it should be recognized with any channel.

2. System Data Dump Includes Output Mode, MIDI channel, OMN1 On/Off, Program Change Table and Program change mode.

![](_page_50_Picture_15.jpeg)

### 11) Completed

![](_page_50_Picture_16.jpeg)

NOTE:<br>• This message is transmitted when received Dump is processed successfuily,<br>• write operation is completed for Write Request message ,or Communication request<br>• Write Society

\* 8-7 Conversion

To transmit 8bit-byte data in MIDI SysEx, any data bytes should be 7bit-byte data.

First, strip out bit7(MSB) from source 7 bytes of data, and built 1 byte data attaching MSB-0.<br>Then send this byte first, and send 1st - 7th data without MSB. These 8 bytes are combined to 1 block. (Fig.1)

If stream of data is less than 7 bytes, stream bytes + 1 will be a size of the block. (Fig. 2)

 $Fig.1$ 

AAAAaaaa BBBBbbbb CCCCcccc DDDDdddd EEEEeeee FFFFffff GGGGgggg

 $\mathbf{I}$ 

OGFEDCBA OAAAaaaa OBBBbbbb OCCCcccc ODDDdddd OEEEeece OFFFIII OGGGgggg

### Fig.2

AAAAaaaa BBBBbbbb CCCCcccc

 $\downarrow$ 

00000CBA 0AAAaaaa 0BBBbbbb 0CCCcccc

[Advanced Instrument Effects Processor] Model 9050 MIDI Implementation Chart

 $\mathcal{L}_{\mathcal{A}}$ 

 $\sim$   $\sim$ 

Date: 06. MAY. 1993<br>Version: 1.00

![](_page_52_Picture_23.jpeg)

 $\sim$ 

![](_page_53_Picture_0.jpeg)

 $\bar{\star}$ 

 $\sim$ 

 $\bullet$ 

 $\mathcal{O}(10^{-10})$  .

 $\mathbf{r}$ 

株式会社ズーム<br>〒183 東京都府中市宮西町2-10-2 ノアビル1階<br>Tel: (0423) 69-7111 Fax: (0423) 69-7115

Printed in Japan 9050-5010

 $\cdot$